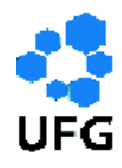

**UNIVERSIDADE FEDERAL DE GOIÁS DEPARTAMENTO DE MATEMÁTICA REGIONAL CATALÃO PROGRAMA DE MESTRADO PROFISSIONAL EM MATEMÁTICA EM REDE NACIONAL** 

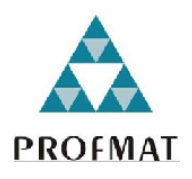

# **PROGRAMAÇÃO LINEAR E A GEOMETRIA ANALÍTICA**

**ANDRÉ LUIS DE SOUZA NETO** 

**CATALÃO 2014** 

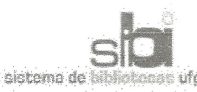

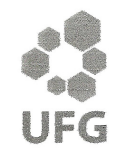

#### TERMO DE CIÊNCIA E DE AUTORIZAÇÃO PARA DISPONIBILIZAR ELETRONICAMENTE OS TRABALHOS DE CONCLUSÃO DE CURSO NA BIBLIOTECA DIGITAL DA UFG

Na qualidade de titular dos direitos de autor, autorizo a Universidade Federal de Goiás (UFG) a disponibilizar, gratuitamente, por meio da Biblioteca Digital de Teses e Dissertações (BDTD/UFG), sem ressarcimento dos direit cumento conforme permissões assinaladas abaixo, para fins de leitura, impressão e/ou download, a título de divulgação da produção científica brasileira, a partir desta data.

#### 1. Identificação do material bibliográfico:

#### Trabalho de Conclusão de Curso de **Mestrado Profissional**

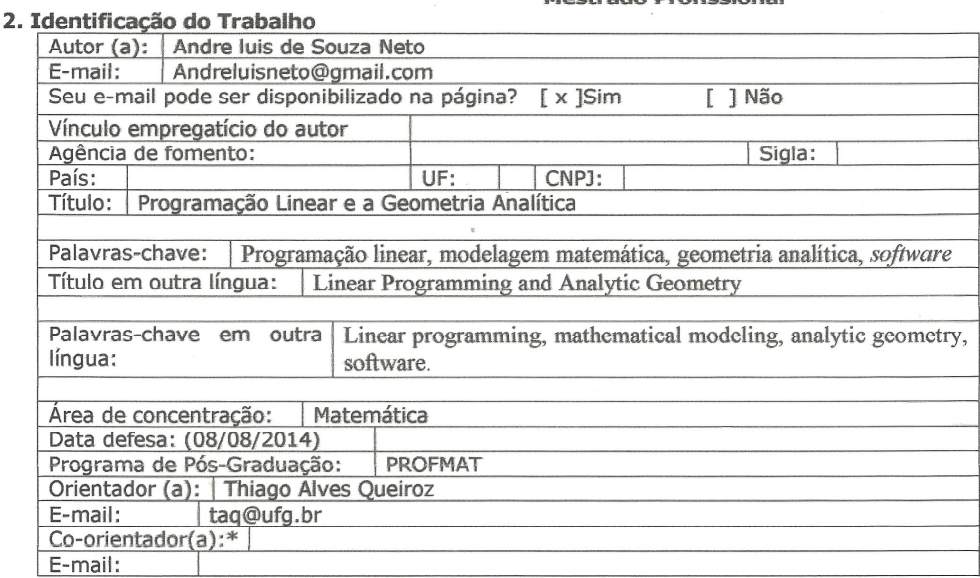

\*Necessita do CPF quando não constar no SisPG

#### 3. Informações de acesso ao documento:

Concorda com a liberação total do documento [ x ] SIM  $[$  ] NÃO<sup>1</sup>

Havendo concordância com a disponibilização eletrônica, torna-se imprescindível o envio do(s) arquivo(s) em formato digital PDF ou DOC do trabalho de conclusão de curso.

O sistema da Biblioteca Digital de Teses e Dissertações garante aos autores, que os arquivos contendo eletronicamente as teses, dissertações ou trabalhos de conclusão de curso, antes de sua disponibilização, receberão procedimentos de segurança, criptografia (para não permitir cópia e extração de conteúdo, permitindo apenas impressão fraca) usando o padrão do Acrobat.

Assinatura do (a) autor (a)

Data:  $0810812014$ 

 $\overline{1}$ Neste caso o documento será embargado por até um ano a partir da data de defesa. A extensão deste prazo suscita justificativa junto à coordenação do curso. Os dados do documento não serão disponibilizados durante o período de embargo.

# **ANDRÉ LUIS DE SOUZA NETO**

# **PROGRAMAÇÃO LINEAR E A GEOMETRIA ANALÍTICA**

Trabalho de Conclusão de Curso apresentado ao Instituto de Matemática e Estatística da Universidade Federal de Goiás, Regional Catalão, como parte dos requisitos para obtenção do grau de mestre em matemática.

Área de Concentração: Matemática do Ensino Básico.

Orientador: Prof. Dr. Thiago Alves de Queiroz.

CATALÃO 2014

#### Dados Internacionais de Catalogação na Publicação na (CIP)

Neto, André Luis de Souza.

Programação Linear e a Geometria Analítica/

André Luis de Souza Neto. - 2014.

xv, 65 f. : il., figs, tabs.

Orientador: Prof. Dr. Thiago Alves Queiroz.

Dissertação (Mestrado) – Universidade Federal de Goiás, Departamento de Matemática, Regional Catalão.

Bibliografia.

Inclui lista de figuras, abreviaturas, siglas e tabelas.

Apêndices.

# **André Luís de Souza Neto**

# Programação Linear e Geometria Analítica

Trabalho de Conclusão de Curso defendido no Programa de Mestrado Profissional em Matemática em Rede Nacional - PROFMAT/UFG, do Departamento de Matemática da Regional Catalão da Universidade Federal de Goiás, como requisito parcial para obtenção do título de Mestre em Matemática, área de concentração Matemática do Ensino Básico, aprovado no dia 08 de Agosto de 2014, pela Banca Examinadora constituída pelos professores:

Abe de Vuedrez

Departamento de Matemática da Regional Catalão - UFG/RC Presidente da Banca - DM/CAC/UFG

Prof. Dr. Donald Mark Santee Departamento de Matemática da Regional Catalão - UFG/RC

Prof. Dr. Tobias Anderson Guimarães Departamento de Engenharia Mecânica - UFTM/Uberaba Todos os direitos reservados. É proibida a reprodução total ou parcial deste trabalho sem a autorização da universidade, do autor e do orientador.

André Luis de Souza Neto gradou-se em Matemática pela universidade de Federal de Goiás, campus Catalão.

"A sabedoria muitas vezes está mais perto quando nos curvamos do que quando nos elevamos."

William Wordsworth

### **AGRADECIMENTOS**

A Deus, por tornar meus sonhos sempre possíveis, e a minha família, em especial, a minha amada esposa Luciane e aos meus filhos, Ana Luísa e Samuel, que sempre estiveram ao meu lado.

#### **RESUMO**

A Geometria Analítica tem sido, ao longo de tempo, motivo de muita angústia entre os alunos, pois é um assunto da Matemática que aborda relações entre equações e o plano Cartesiano. Dessa angústia nasce a vontade de tornar o assunto mais acessível aos alunos e, para isso, a busca de exemplos reais vividos no dia a dia destes se torna relevante. Este trabalho tem como objetivo facilitar a relação dos alunos com alguns dos tópicos da Geometria Analítica, sendo eles: o plano Cartesiano e a representação de equações e inequações com duas e três variáveis. Para desenvolver este trabalho, o uso da programação linear e de um *software* matemático se tornam uma metodologia importante, pois, apoiando-se neles surgem possibilidades que contribuem para o alcance dos seguintes objetivos: lidar com a modelagem, resolver problemas do cotidiano dos alunos e interpretar resultados obtidos em cenários práticos.

**Palavras-chave**: Programação linear, modelagem matemática, geometria analítica, *software*.

#### **ABSTRACT**

Analytic Geometry has been, over the time, reason of much anxiety among students, because it is an area of mathematics that deals with relations between equations and the Cartesian plane. From that anguish emerges the desire of make such subject accessible to any student and, then, the search for examples experienced by them becomes relevant. This work aims to facilitate the relationship of students with some of the topics in analytic geometry, namely: the Cartesian plane, and the representation of equations and inequalities with two and three variables. To develop this work, use the linear programming and a mathematical software become an important methodology, since arise some possibilities contributing to the achievement of the following objectives: to deal with modeling, solve real life problems, and interpret results in practical scenarios.

**Keywords**: Linear programming, mathematical modeling, analytic geometry, software.

## **LISTA DE FIGURAS**

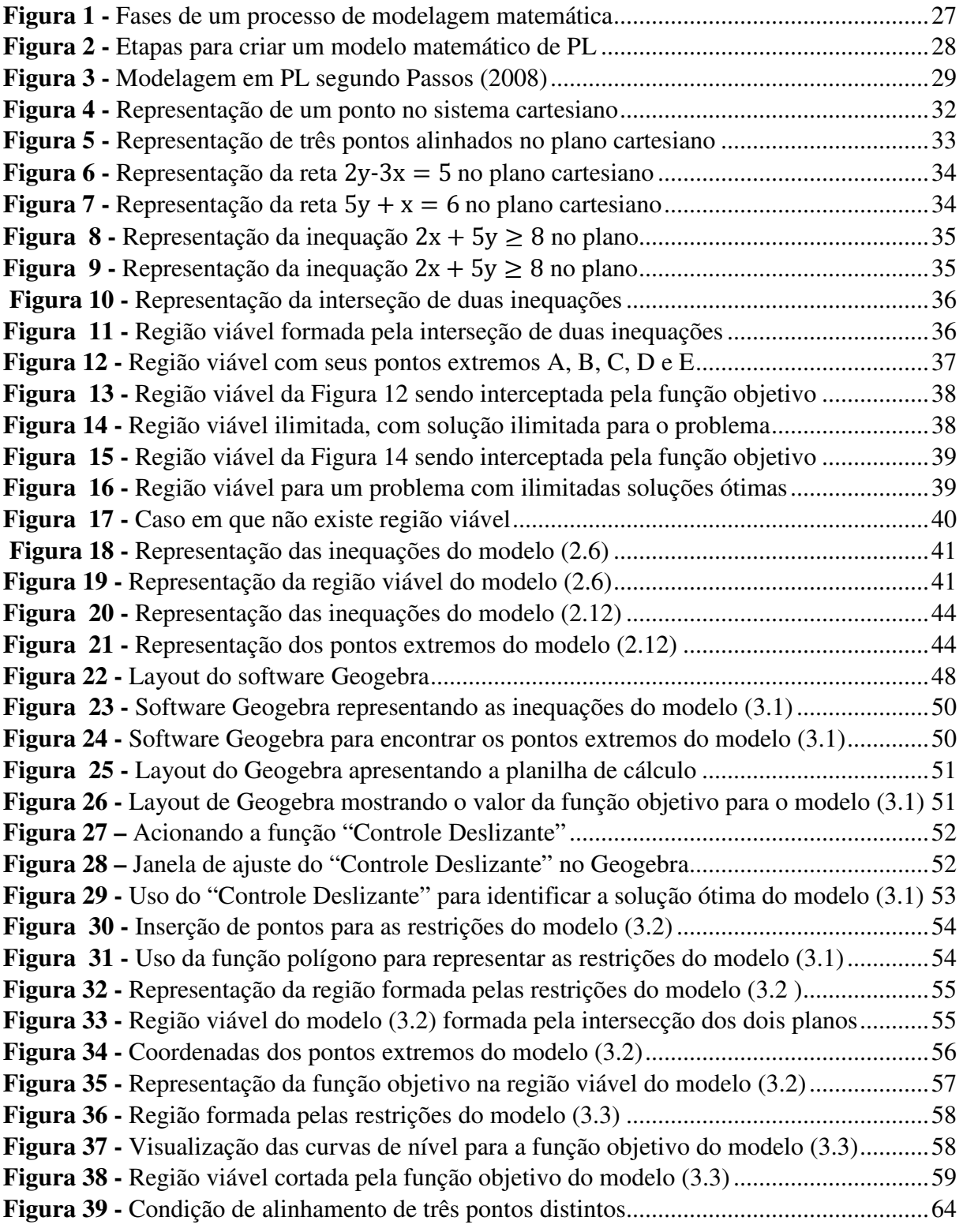

## **LISTA DE TABELAS**

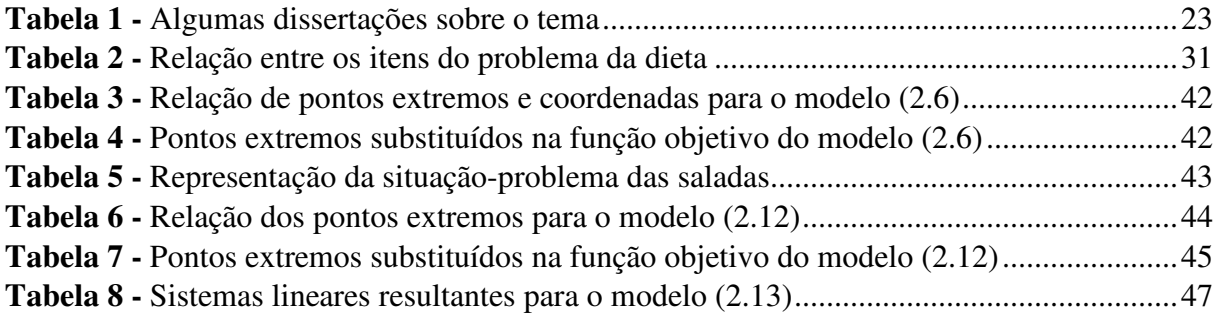

# **SUMÁRIO**

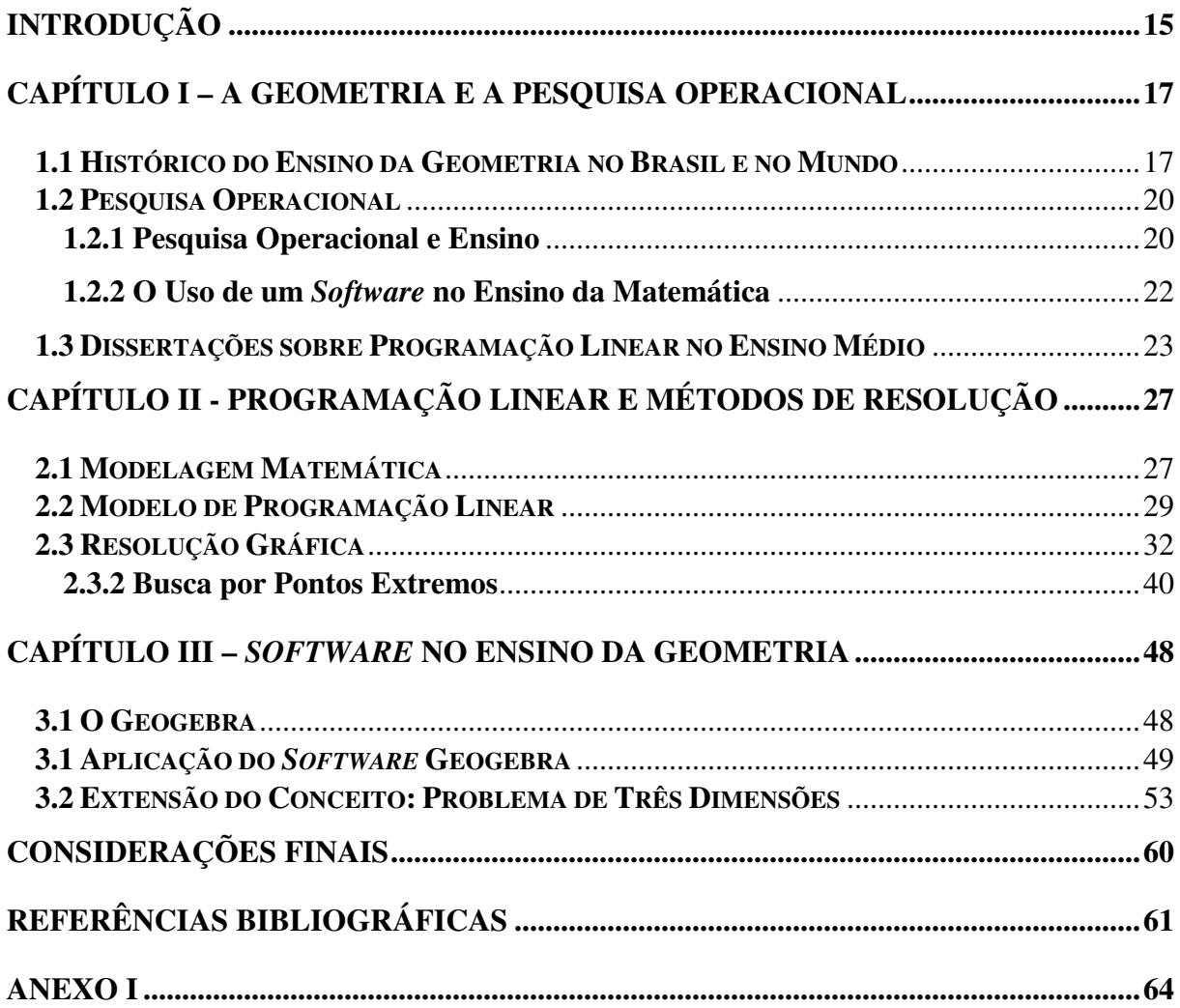

### **INTRODUÇÃO**

O trabalho ora proposto surge da necessidade de buscar outras possibilidades que possam contribuir para melhorar o ensino-aprendizado em geometria analítica dos alunos do ensino médio. O estudo da disciplina de Pesquisa Operacional abriu uma gama de possibilidades de aplicação das ideias para o ensino médio, em especial, a utilização da programação linear aplicada à geometria analítica.

O trabalho tem como eixo o seguinte questionamento: Como o uso da programação linear poderá auxiliar o ensino da geometria analítica no ensino médio?

O objetivo geral é compreender o motivo da matemática, em particular, da geometria analítica ser considerada, entre os discentes, como uma disciplina difícil. Diante desse objetivo geral, o objetivo específico é propor, por meio da programação linear combinada com o uso de um *software* matemático, uma nova maneira de ensinar geometria analítica para os alunos do ensino médio.

A hipótese que levantamos para a pergunta proposta é que, relacionando o cotidiano dos alunos aos conteúdos de sala de aula, seria possível melhorar o ensino aprendizagem desses alunos no ensino médio, tornando o ensino da geometria analítica mais eficaz por meio de exemplos do dia a dia, e envolvendo a programação linear como suporte. De acordo com Dewey (1967, p. 22): "Com efeito, sendo a educação o resultado de uma interação, através da experiência, do organismo com o meio ambiente, a direção da atividade educativa é intrínseca ao próprio processo da atividade".

Segundo os Parâmetros Curriculares Nacionais no Ensino Médio (2006), ao aluno do ensino médio deve ser possibilitado, de forma combinada, o desenvolvimento de práticas em que o conhecimento venha contextualizado, e de conhecimentos mais amplos e abstratos.

A pesquisa operacional apresenta subdivisões incluindo a programação linear (PL), a programação inteira (PI) e a programação dinâmica. O nosso interesse diz respeito à PL, uma vez que esta é uma técnica que se preocupa em minimizar ou maximizar um certa função, chamada objetivo, considerando restrições a essa função. Além disso, as equações e inequações utilizadas nesse processo são de primeiro grau. Para tornar o assunto mais significativo aos alunos do ensino médio, utilizamos apenas equações e inequações com duas ou três variáveis, pois este é o universo do aluno que buscamos inserir no contexto da programação linear.

O trabalho apresenta, no primeiro capítulo, três divisões, quais sejam: o histórico do ensino da geometria no Brasil e suas consequências, a pesquisa operacional e dissertações sobre

a programação linear no ensino médio como ferramenta de ensino. Em linhas gerais, a primeira parte do primeiro capítulo propõe uma breve síntese do movimento da matemática moderna no Brasil, que teve início na Europa e chegou ao país por volta dos anos 1960. Esse movimento ocasionou o descarte de conteúdos ligados à geometria analítica, trazendo consequência até os dias atuais. Na segunda parte é dada um histórico da pesquisa operacional e como ela pode ajudar no ensino de diversos conteúdos. A terceira parte apresenta algumas dissertações ligadas ao tema da programação linear voltada para o ensino médio.

No segundo capítulo propomos uma análise sobre a modelagem matemática apresentada por alguns autores, além de uma abordagem dos principais itens da geometria analítica que podem ser usados na resolução gráfica, sendo que esta, por sua vez, serve para resolver problemas de programação linear com duas ou três variáveis. O objetivo é que este capítulo se torne uma referência, pois nele qualquer profissional da área de educação tem subsídios para a utilização da programação linear em suas aulas no ensino médio. No final do capítulo apresentamos outra maneira de resolver os problemas de programação linear, utilizando os conceitos de multiplicação de matrizes e determinantes, que também são apresentados no ensino médio para os alunos.

No capítulo três discorremos sobre a inserção do computador em sala, por meio do *software* Geogebra, e explicamos como manuseá-lo para a resolução de problemas de programação linear, descrevendo o passo a passo do processo. No final da discussão, como diferencial do trabalho, mostramos uma nova versão do *software* Geogebra que possibilita a resolução de problemas com três variáveis, sendo que seus gráficos estão em três dimensões.

Em toda a dissertação há a compreensão de que o professor deve buscar novas formas de ensinar os conteúdos, na tentativa de desmistificar a matemática como algo difícil e inacessível a muitos. Com isso, oferecer aos alunos uma proposta bem mais facilitada e aceitável desses conteúdos.

# **CAPÍTULO I – A GEOMETRIA E A PESQUISA OPERACIONAL**

#### **1.1 Histórico do Ensino da Geometria no Brasil e no Mundo**

O mundo está repleto de aplicações de geometria - como nas construções ou quadros de arte - que permeiam as tecnologias atuais. Segundo Silva (2010), a geometria tem um papel fundamental para que a interpretação do mundo seja melhorada, pois ela facilita o entendimento das ideias e contribui para ampliar a visão do contexto matemático, desencadeando pensamentos que saem do concreto para o abstrato e generalizações.

A geometria analítica exerce papel importante no desenvolvimento gráfico dos alunos, uma vez que estes passam a trabalhar com plano Cartesiano, equações e inequações. Nesse sentido, a geometria analítica, de acordo com os Parâmetros Curriculares Nacionais no Ensino Médio (2006, p. 124), "tem como função tratar algebricamente as propriedades e os elementos geométricos. O aluno do ensino médio terá a oportunidade de conhecer essa forma de pensar que transforma problemas geométricos na resolução de equações, sistemas ou inequações". Por isso, há a necessidade do aluno perceber a possibilidade de resolver problemas com a utilização da geometria analítica em suas representações cartesianas.

No que tange ao ensino de matemática no Brasil, e também em outros países, houve a influência do chamado Movimento da Matemática Moderna (MMM), que buscava aproximar a matemática ensinada na escola básica da matemática produzida pelos pesquisadores da área. Como consequência, as propostas defendidas por este movimento enfatizavam as estruturas algébricas, a teoria dos conjuntos, a topologia, as transformações geométricas, entre outras.

Segundo Kline (1988, p. 42),

Uma das grandes críticas ao currículo tradicional é a de que os estudantes aprendem a estudar matemática de cor, memorizando processos e provas. Alegam os defensores da matemática moderna que, quando a mateira é ensinada logicamente, quando se revela o método, os estudantes não mais tem que se apoiar na aprendizagem de cor.

No mundo, o MMM veio tentar responder às questões trazidas desde o começo do século sobre o ensino de matemática. Na Europa, muitos educadores já vinham reivindicando e ousando modificações, em grande medida, influenciados pelos trabalhos de Félix Klein e da Conferência de *Royaumont*. Sobre isso, Kline (1988, p. 35) explica que: "Um grupo internacional que se reuniu em *Royaumont*, na França, em 1959, recomendou que abandonassem completamente todos os cursos conhecidos da matemática, inclusive a geometria". O grupo desejava uma matemática menos estática e mais funcional para atender a uma sociedade que passava por um processo de modernização e industrialização. A discussão sobre o ensino de matemática estava na "moda" desde o início do século XX.

No começo do processo, os matemáticos justificavam a necessidade de mudanças no ensino pelo descompasso entre os conteúdos ensinados na escola secundária e o desenvolvimento sócio econômico de uma sociedade então em expansão. A insatisfação com o ensino de matemática por parte dos professores verificada nas discussões, debates e trabalhos apresentados em congressos da época, aliada à necessidade de uma matemática eficaz e de boa qualidade, que conseguisse resolver "todos os problemas", foram alguns dos incrementos para o desenvolvimento de um movimento que aglutinava o maior número de professores.

O movimento que englobava todas as reivindicações de educadores em relação às modificações no ensino superior e secundário ficou então conhecido como MMM. Os modernistas pretendiam unificar o ensino da matemática por meio da teoria de conjuntos, das estruturas fundamentais e da introdução de novos conteúdos, sem abandonar os antigos.

A ideia original do MMM era propiciar aos alunos instrumentos matemáticos úteis ao novo cotidiano e de acesso mais fácil ao conteúdo. Também era defendida uma abordagem axiomática e dedutiva dos conteúdos matemáticos.

> [...] a ideia central da Matemática Moderna consiste em trabalhar a matemática do ponto de vista de estruturas algébricas com a utilização de linguagem simbólica da teoria dos conjuntos. Sob esta orientação, não só se enfatizava o ensino da álgebra, como inviabilizava o da geometria da forma como este era feito tradicionalmente. (PANAVELLO, 1989, p. 103)

Entretanto, no Brasil, o processo de modernização da matemática se inicia somente no governo Vargas. Francisco Campos, ministro da educação e saúde, acata as ideias de Euclides Roxo e aprova a proposta modernizadora para o ensino da matemática, que propunha a unificação do ensino da ciência matemática em uma única disciplina, anteriormente segmentada em aritmética, geometria e álgebra (MIORIM, 1998).

O MMM, em especial da parte relativa à geometria, preocupou-se, inicialmente, em introduzir os raciocínios lógicos. Segundo Miorim (1998, p. 97), foram introduzidos "após um trabalho inicial que familiarize o aluno com as noções básicas presentes nas figuras geométricas, quer em sua posição fixa, quer através de seus movimentos".

Soares (2001) mostrou que a geometria defendida pelos modernistas propunha uma reestruturação de seu ensino e a inclusão no currículo de outras abordagens, diferentes da euclidiana. Outra observação da autora foi quanto à má interpretação de frases proferidas nesse

período, como a do matemático Jean Dieudonné (um dos componentes do grupo *Bourbaki<sup>1</sup>*), ao afirmar: "Abaixo Euclides", afirmação que, por ter sido mal interpretada, pode ter influenciado o abandono da geometria na educação brasileira.

No Brasil, segundo Soares (2001), a Geometria ensinada continuou sendo a euclidiana, usando-se apenas a linguagem dos conjuntos defendida pelos modernistas. Entretanto, os professores sentiam que os alunos ainda ficavam confusos com essa abordagem.

Com princípios centrados no rigor e na abstração, no formalismo e na geometria nãoeuclidiana, uma das intenções do movimento modernista era associar três campos fundamentais da matemática: a aritmética, a álgebra e a geometria. Isso se daria trabalhando com as noções da teoria dos conjuntos, estruturas algébricas e com as semelhanças que constituem a base para a construção lógica matemática.

Pavanello (1989) ressalta que a geometria passou a ser desenvolvida intuitivamente, sem qualquer preocupação com a construção de uma sistematização, sendo abordadas apenas as noções de figuras geométricas e de intersecção de figuras, como conjunto de pontos no plano. Nesse sentido, Pavanello (1989, p. 103) explica que,

> [...] a ideia central da Matemática Moderna consistia em trabalhar a matemática do ponto de vista de estruturas algébricas com a utilização da linguagem simbólica da teoria dos conjuntos. Sob esta orientação, não só se enfatizava o ensino da álgebra, como se inviabilizava o da Geometria da forma como este era feito tradicionalmente.

Os resultados dessa proposta, dessa nova forma de ensinar, têm reflexos ainda hoje, como afirma Lorenzato (1995). Segundo este autor, mesmo surgindo novas propostas de aperfeiçoamento do ensino da geometria, há, ainda, por parte dos professores, muita dificuldade com o ensino desta parte da matemática.

Segundo Poi (2010), ainda há a necessidade de cursos de aperfeiçoamento para professores em que os mesmos possam suprir as dificuldades com relação ao ensino da geometria. Além disso, também é preciso melhorar as ementas das disciplinas correlatas à geometria nas universidades. O autor ressaltou que há uma redução na carga horária desta matéria no currículo dos cursos de licenciatura em matemática.

 Hoje, o ensino da geometria analítica está baseado, segundo os Parâmetros Curriculares Nacionais do Ensino Médio (2006, p. 125), em:

<sup>•</sup> Interpretar e fazer uso de modelos para a resolução de problemas geométricos.

<sup>•</sup> Reconhecer que uma mesma situação pode ser tratada com diferentes instrumentais matemáticos, de acordo com suas características.

<sup>1</sup> Grupo *Bourbaki* defendia um proposta rigorosa, simples a axiomática e independente, publicando trabalhos que vieram a se tornar referência para o MMM.

• Associar situações e problemas geométricos a suas correspondentes formas algébricas e representações gráficas e vice-versa.

• Construir uma visão sistemática das diferentes linguagens e campos de estudo da Matemática, estabelecendo conexões entre eles.

Com estes princípios norteadores é possível verificar uma busca pela retomada do ensino da geometria, em especial, a geometria analítica. Esta última faz a interação ou visualização entre a álgebra, com suas equações, e a geometria plana, com suas figuras e construções.

Na busca por interpretar e fazer uso dos modelos para a resolução de problemas e reconhecer situações problemas como elementos geométricos, ou que podem ser tratados como elementos geométricos, é que a programação linear está inserida. Ela passa a desempenhar um papel importante, pois oferece a possibilidade ao professor de trazer situações-problemas do cotidiano para a sala de aula, tornando mais envolvente a aula e construindo um visão sistemática das diferentes linguagens e campos da matemática.

#### **1.2 Pesquisa Operacional**

#### **1.2.1 Pesquisa Operacional e Ensino**

A Pesquisa Operacional (PO) é um método científico que possibilita a tomada de decisões partindo da organização e descrição do problema a ser analisado (ARENALES *et al.,*  2007). Tem seu marco durante a segunda guerra mundial, quando foi implantado um projeto para lidar com problemas logísticos e balísticos enfrentados pela força área dos aliados. Durante o desenvolvimento das atividades, foi formalizado e testado o método simplex para resolver problemas de programação linear. Este método havia sido proposto por George Dantzig.

> Quando a guerra acabou, o sucesso da PO no empreendimento bélico despertou interesse na sua aplicação fora do ambiente militar. À medida que o *boom* industrial pós-guerra progredia, os problemas causados pela crescente complexidade e especialização nas organizações ganharam novamente o primeiro plano. (HILLIER; LIEBERMAN, 2013, p. 1)

A partir dos anos 1950, a pesquisa operacional foi relacionada a diversas áreas do conhecimento, tanto no setor público como no setor privado. Exemplos de setores que usam a pesquisa operacional são: construção civil e militar, setor têxtil, farmacêutico, bancário e logística. Do ponto de vista educacional, a pesquisa operacional era estudada apenas em cursos

de pós-graduação, mas, a partir da década de 1970, passou a ser objeto de estudo também em cursos de graduação.

Segundo Passos (2008), a pesquisa operacional está presente em diversos segmentos e para cada um deles apresenta uma técnica diferente, além de orientar na tomada de decisão. As técnicas mais conhecidas são: programação linear, que é uma técnica matemática em que se procura maximizar ou minimizar uma função, sujeitando-a a certas restrições que são representadas por equações e inequações lineares; programação inteira, que é uma programação em que uma ou mais variáveis de decisão têm valores inteiros; teoria das filas, que são problemas de congestionamento de sistemas, ou seja, em que se busca diminuir o tempo de espera para atendimento; e, teoria dos grafos, que é utilizada para lidar com problemas representados por um conjunto de nós e arestas, como de fluxos máximos, caminho mais curto, etc. Essas são algumas das principais áreas dentro da teoria de pesquisa operacional.

A pesquisa operacional teve início no Brasil na década de 1960, sendo criada, posteriormente, a SOBRAPO (Sociedade Brasileira de Pesquisa Operacional), que publica periódicos científicos há mais de 25 anos no assunto.

Fazer ciência, segundo Arenales *et al*. (2007), é a capacidade de observar e descrever fenômenos naturais, sociais, econômicos entre outros. E a matemática tem uma importância fundamental na descrição desses fenômenos. As leis que regem os fenômenos físico-químicos e biológicos são passíveis de serem escritas através de relações matemáticas, gerando, assim, os modelos matemáticos.

Para Hillier e Lieberman (2013), a pesquisa operacional visa resolver problemas que estão relacionados à condução e coordenação das operações dando à natureza das organizações uma característica secundária, por isso pode ser usada em diversas áreas.

Segundo Bassanezi (2011), a modelagem matemática apresenta muita relevância quando utilizada como instrumento de pesquisa, tendo grande aplicação e apresentando diversidade de ideias.

Pensando o ensino da matemática de forma geral, a modelagem matemática possibilita um benefício à aprendizagem do aluno que outras ferramentas não propiciam, pois permite ao educador trazer para a sala de aula temas vividos pelo aluno em seu cotidiano. Dessa forma, torna-se possível ensinar a matemática de forma mais abrangente, permitindo ao aluno refletir sobre seu cotidiano e promovendo mais motivação sobre o processo de ensino e aprendizagem.

Em Bassanezi (2011), a inclusão da modelagem matemática no ensino apresenta caráter formativo, pois é uma maneira de desenvolver a habilidade de descrever o processo e a crítica, fazendo com que o aluno saiba olhar o problema de maneira mais abrangente. Também possui caráter intrínseco, uma vez que proporciona ao aluno a oportunidade de apreender e compreender a matemática em todas suas vertentes, e caráter de utilidade, pois verifica o porquê de se estudar todos os conteúdos especificados. Porém, podem existir muitos empecilhos para tal inclusão, como, por exemplo, a quantidade de conteúdos a serem cumpridos em determinado tempo e a não conexão com outras áreas do conhecimento, que podem colocar o ensino e a aprendizagem em ritmo mais lento do que poderia ser desenvolvido.

De acordo com os Parâmetros Curriculares Nacionais do Ensino Médio (2006), que orienta o ensino médio no Brasil, um dos objetivos é combinar o conhecimento para obter um desenvolvimento mais amplo do mundo. Dessa forma, é missão do professor trazer o cotidiano do aluno para a sala de aula e dar aos estudantes a oportunidade de aprender novos conteúdos e aprofundar os já existentes em seu leque de conhecimentos.

#### **1.2.2 O Uso de um** *Software* **no Ensino da Matemática**

Diante de uma reflexão sobre as relações desenvolvidas entre a matemática e as novas tecnologias, notamos que os jovens têm cada vez mais se aproximado das tecnologias e se afastado do tradicional. Isso ocorre a uma velocidade muito grande de forma que o professor precisa se adaptar à nova realidade. De acordo com os Parâmetros Curriculares Nacionais do Ensino Médio (2006), a tecnologia impacta no ensino da matemática exigindo habilidades e procedimentos adequados por parte do professor.

Por estes motivos, é necessário que o professor busque nas teorias construtivistas, em que a aprendizagem é concebida por um processo em que o aluno faz uma assimilação e a partir dessa assimilação modifica suas estruturas cognitivas internas, suporte para seu trabalho em sala de aula. Isso ocorre por meio de experiências pessoais, uma vez que os alunos passam a ser encarados como participantes ativos, que necessitam dos conhecimentos prévios, interesse, expectativas e ritmos de aprendizagem. Sobre isso, Dewey (1967, p. 21) explica que "[...] é pela educação que a sociedade se perpetua, e nesse processo de crescimento se opera, por uma constante reorganização e reconstrução da experiência."

Dessa forma, a utilização de *softwares* matemáticos proporciona uma aproximação entre o tradicional e o novo, modificando o ensino-aprendizagem. O *software* escolhido neste estudo foi o Geogebra, que por sua fácil utilização e disponibilidade, torna-se uma grande ferramenta educacional.

Ao se deparar com as modificações pensadas pelos parâmetros curriculares nacionais, o professor deve ajustar a sequência didática de forma a viabilizar a utilização das novas ferramentas, possibilitando ao aluno melhorar a lógica do desenvolvimento matemático.

#### **1.3 Dissertações sobre Programação Linear no Ensino Médio**

É importante ter conhecimento sobre os trabalhos que estão disponíveis em repositórios digitais, tanto aquelas ligadas à matemática, quanto os relacionadas à PL. A Tabela 1 apresenta a relação das dissertações encontradas após pesquisa empreendida para este trabalho.

| Dissertação                                                                                                    | <b>Autor /Orientador</b>                                                         | Universidade – Curso                                                                                                    |
|----------------------------------------------------------------------------------------------------|----------------------------------------------------------------------------------|----------------------------------------------------------------------------------------------------|
| Estudos em Programação Linear                                                                                    | Adão Nascimento dos Passos<br>Orientador: Dra. Valeria Abrão                     | Universidade Estadual de Campinas -<br>UNICAMP.                                                                                                    |
|                                                                                                    | de Podestá                                                                       | Mestrado Profissional em Matemática em<br>Rede Nacional - PROFMAT(2009),<br>Curso de Matemática                                                           |
| Fundamental<br>Teorema<br>da<br>Ω<br>Programação<br>Linear<br>e<br>Modelagem<br>Matemática<br>no<br>Ensino Médio | Rangel Calmon de Almeida<br>Orientador: Dr. José<br>Angel<br>Dávalos Chuquipoma  | Universidade federal de São João del Rei<br>$-$ UFSJ.<br>Mestrado Profissional em Matemática em<br>Rede Nacional - PROFMAT (2011),<br>Curso de Matemática |
| Uma Proposta de ensino e<br>Aprendizagem de Programação<br>Linear no Ensino Médio                                | Jorge Nazareno Batista Melo<br>Orientadora: Dra. Maria Paula<br>Gonçalves Fachim | Universidade Federal do Rio Grande do<br>$Sul - UFRGS$ ,<br>Mestrado Profissional em Matemática em<br>rede Nacional – PROFMAT (2012),<br>Curso Matemática |
| Programação<br>Linear:<br>Uma<br>Aplicação possível no Ensino<br>Médio                                           | Josias Moreira dos Santos<br>Orientador: Dr. Joseph<br>Nee<br>Anyah Yartey       | Universidade Federal da Bahia – UFBA.<br>Mestrado Profissional em Matemática em<br>rede Nacional - PROFMAT (2013),<br>Curso Matemática                    |
| Modelagem Matemática com<br>Linear:<br>Programação<br>Uma<br>proposta de trabalho no ensino<br>médio             | Kleber Silva<br>Orientador: Dr. Márcio Antônio<br>de Andrade Bortoloti           | Universidade estadual do sudeste da<br>Bahia - UESB,<br>Mestrado Profissional em Matemática em<br>Rede Nacional PROFMAT (2013),<br>Curso de Matemática    |

**Tabela 1 -** Algumas dissertações sobre o tema

Fonte: Elaborada pelo autor

O trabalho de Passos (2009) se divide em quatro capítulos. No capítulo um, o autor apresentou um histórico sobre a programação linear, os principais modelos de programação linear e suas hipóteses básicas, propondo a resolução gráfica para modelos simples de duas variáveis. Já no capítulo dois, mostrou o princípio matemático do método simplex e a relação entre soluções básicas e pontos extremos. No capítulo três, o autor apresentou o método de duas fases, a forma *Tableau* e a dualidade. No capítulo quatro, mostrou a decomposição de *Dantzig-Wolfe*, princípio aplicado a problemas de grande porte, e o uso do Matlab**®** como *software* de apoio na resolução de problemas. Além disso, o autor comprovou, por meio de exemplos e de algoritmos, que a programação linear pode e deve ser usada em diversas áreas do conhecimento:

> [...] O texto permite mostrar que a PL não é um assunto dissociado de outros tópicos matemáticos. Por exemplo, as equações e inequações lineares podem ser facilmente representadas graficamente, ilustrando as regiões viáveis. Enquanto professores precisamos estar atentos para promover um intercâmbio entre os assuntos, entrelaçando-os sempre que for necessário e conveniente. Por isso é viável o estudo da PL ainda na educação básica, mais especificamente no ensino médio, pois assuntos como resolução gráfica de equações e inequações lineares, sistemas lineares e matrizes, são conteúdos que fazem parte do "currículo" estudado neste nível. (PASSOS, 2009, p. 19)

Almeida (2011) buscou auxiliar o professor do ensino médio a levar outras formas de aprendizagem de conteúdos às salas de aula, como conjuntos, funções e geometria analítica, e ainda propôs a utilização do *software* Geogebra como forma de resolução de problemas relacionados ao cotidiano do aluno. No primeiro capítulo, o autor descreveu, de forma sucinta, a modelagem de problemas e as equações que traduzem o modelo, bem como a solução ótima de problemas. No capítulo dois, a programação linear foi dada sob a perspectiva da existência de soluções por meio do conjunto convexo poliedral e também do teorema fundamental da programação linear. O capítulo três apresentou a integração da otimização e modelagem no ensino médio, trazendo exemplos de modelagem matemática e resolução gráfica. Para o autor,

> É importante que o professor conheça a modelagem para adequar sua aplicação a realidade da turma, considerando vários aspectos com conhecimentos prévios dos educandos, conteúdos programáticos a ser desenvolvido, objetivos conceituais, de atitudes e habilidades, tempo para sua aplicação e a experiência com o conteúdo e atividades de modelagem. (ALMEIDA, 2011, p. 56)

Almeida (2011) ainda mostrou, no capítulo três, os problemas da produção de garrafas, em que descreveu, de maneira clara, as várias etapas do processo, desde a escolha do tema, a formulação do problema, a modelagem e a resolução do mesmo através do método gráfico. Finalizou o trabalho com uma proposta para orientar o professor e introduzir a otimização com a programação linear para o estudante do ensino médio.

Melo (2012) explicou que a forma de ensinar matemática tem passado por muitas dificuldades e essas dificuldades são percebidas por meio do baixo rendimento dos alunos demonstrado por indicadores educacionais. Apontou também que essas adversidades devem servir como instrumentos que levem à melhoria, por meio da busca de novas formas de ensino e aprendizagem. A proposta se confirmou que uma das principais formas para se melhorar esse

quadro e o estudo contextualizado. Conforme Melo (2012, p. 3), "[...] uma vez que os assuntos são, de modo geral, apresentados, desenvolvidos e avaliados, com pouco significado, pouca contextualização, distanciando cada vez mais a matemática da realidade, da motivação, bem como de suas aplicações".

Melo (2012) buscou também ferramentas que ajudem a justificar o ensino de matrizes e sistemas lineares, utilizando para isso a programação linear, que é inserida no contexto do ensino médio. Ainda falou sobre *softwares* matemáticos para a construção de gráficos e resolução dos problemas em estudo. Dessa forma, o autor insistiu que a resolução de problemas do dia a dia seja inserida em sala de aula, propiciando maior motivação aos alunos. E, como forma de ajudar os professores que buscam uma nova forma de ensinar, ele propôs um conjunto de aulas para orientar o professor na introdução da programação linear no ensino dos conteúdos.

Santos (2013) defendeu a introdução do cotidiano do aluno na sala de aula como forma de melhorar o desenvolvimento do aluno em matemática, sendo a programação linear a ferramenta usada para este objetivo. O autor apresentou como forma de resolução de problemas na programação linear de duas variáveis, o método gráfico, envolvendo-o com assuntos estudados no ensino médio, como é o caso das funções, sistemas lineares e a geometria analítica. O trabalho se dividiu em três capítulos, sendo que o primeiro abordou os problemas de programação linear, o segundo mostrou formas de resolução de problemas de programação linear, entre elas o método gráfico e o método simplex, e o terceiro apresentou uma inserção de programação linear no ensino médio.

No trabalho de Silva (2013) há três principais capítulos. O autor abordou no primeiro capítulo sobre a modelagem matemática e, embasando-se em diversos autores, discutiu a modelagem matemática e as técnicas no desenvolvimento de um modelo. O autor explicou:

> A modelagem passou a ser utilizada como estratégia de ensino aprendizagem, com conteúdo desenvolvido em disciplinas matemáticas aplicáveis como nas disciplinas básicas que auxiliam na modelagem de fenômenos envolvidos em alguma situação real com programação linear, geometria analítica e álgebra linear entre outras. (SILVA, 2013, p. 25)

Silva (2013) discutiu sobre a inserção da programação linear no ensino médio como forma de trazer mais situações cotidianas vivenciadas pelos alunos para a sala de aula, tornando as aulas de matemática mais interessantes e, didaticamente, promovendo maior aprendizagem. Ainda no primeiro capítulo, o autor propôs o uso de recursos computacionais baseando-se nos Parâmetros Curriculares Nacionais.

Para que o professor introduza o trabalho com programação linear, ele poderá buscar no cotidiano do aluno situações-problemas que tenham comportamentos lineares. Depois de prender a atenção do aluno com questionamento e suposições, o professor apresenta técnicas geométricas que facilitam o entendimento e a resolução dos problemas propostos. (SILVA, 2013, p. 26)

No segundo capítulo, Silva (2013) apresentou a modelagem matemática a partir de situações-problema vividas pelos alunos no dia a dia, e também a resolução gráfica de exercícios de programação linear com duas variáveis. Ainda neste capítulo, o autor demonstrou a resolução pelo método simplex, descrevendo o processo passo a passo, e finalizou mostrando a importância da análise de sensibilidade na programação linear. Segundo Silva (2013, p. 32), "Além de resolver um problema de programação linear, o gestor precisa saber o quão sensível é a solução ótima para mudanças nas várias constantes usadas na formulação do programa". O terceiro capítulo trouxe uma proposta de trabalho em sala de aula, em que a programação linear é usada como estratégia de ensino, trazendo o cotidiano dos alunos para a sala de aula. A partir disso, o autor ilustrou diversas situações-problema e propôs o uso do *software Graphmatica* na resolução de problemas com a utilização do método gráfico. Outra possibilidade comentada foi quanto ao do solver do Excel como ferramenta para resolução de problemas.

## **CAPÍTULO II - PROGRAMAÇÃO LINEAR E MÉTODOS DE RESOLUÇÃO**

#### **2.1 Modelagem Matemática**

A modelagem matemática parte da ideia de representar problemas reais em forma de equações e inequações matemáticas, procurando definir variáveis (incógnitas) para descrever, de forma mais precisa possível, uma realidade ou o comportamento do sistema a ser analisado. Segundo Arenales *et al*. (2007, p. 5),

> A solução do modelo apoia o processo de tomada de decisão, dessa maneira alguns autores sugerem que a pesquisa operacional é tanto "arte" quanto "ciência". Ciência por causa das técnicas matemáticas envolvidas, arte porque o sucesso de todas as fases que precedem e sucedem a solução do modelo matemático dependem muito da criatividade e experiência.

Dessa maneira, a modelagem compreende algumas fases, conforme explicitado na Figura 1.

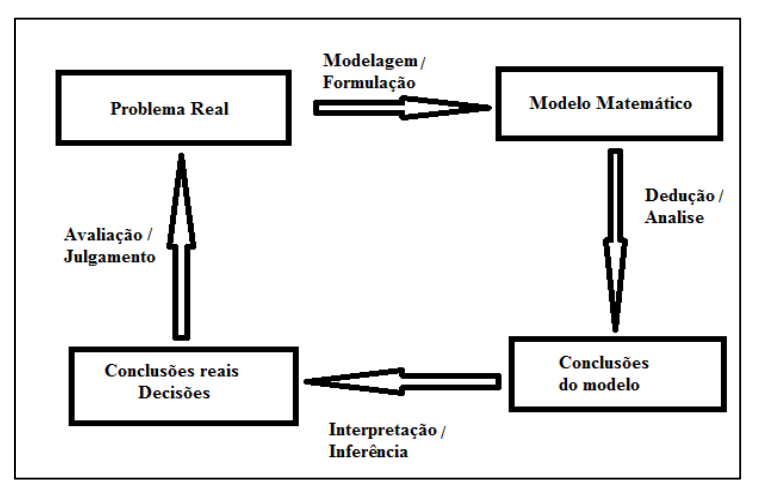

**Figura 1 -** Fases de um processo de modelagem matemática Fonte: Arenales *et al.* (2007, p. 25)

O modo como resolver um problema envolve: em um primeiro momento, a definição do mesmo; num segundo momento, verificar a matemática por meio de suas relações; no terceiro momento, utilizar um método para resolver essas relações matemáticas; no quarto, verificar se o modelo representa apropriadamente o problema, ou seja, se todos os itens mencionados no problema são satisfeitos nas relações matemáticas; na etapa seguinte, interpreta-se as conclusões retiradas do modelo e se elas têm significado suficiente para as decisões sobre o problema real. Não sendo essas conclusões suficientemente adequadas para o problema, deve-se retornar e reformular o modelo de forma que os itens envolvidos estejam mais próximos do real, porém permitindo, ainda, a resolução por algum método.

A modelagem na programação linear envolve três aspectos fundamentais: o primeiro é a definição das decisões a serem tomadas, ou seja, conhecer o máximo possível sobre o que se quer estudar para se obter respostas matemáticas mais próximas do real; o segundo diz respeito às restrições que compõem tudo aquilo que é limitado, sejam recursos financeiros, naturais ou materiais; e, o terceiro, corresponde ao objetivo que determina as preferências na escolha das decisões, baseando-se no que se pretende com a resolução do problema e analisando o motivo de uma decisão ser melhor do que outra.

Segundo Bassanezi (2011), a modelagem é um processo utilizado para a obtenção e validação de modelos matemáticos. Diante disso, o autor preconiza a arte de transformar a realidade em equações matemáticas, que podem ser relacionadas e promover um resultado em que é possível se ter uma melhora na realidade.

Segundo Prado (2007), para criar um modelo matemático de programação linear é necessário cumprir as seguintes etapas, conforme mostra a Figura 2.

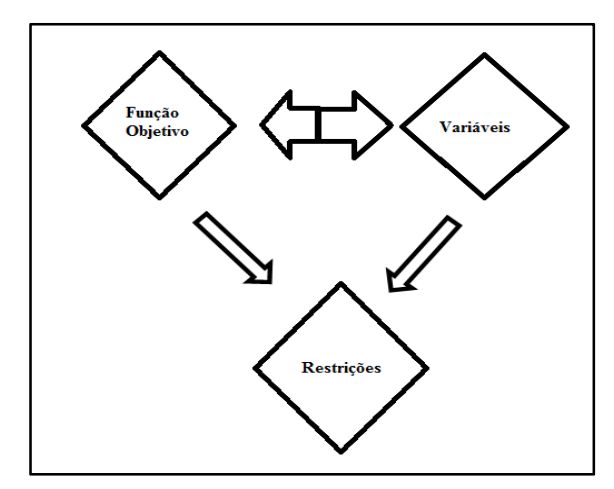

**Figura 2 -** Etapas para criar um modelo matemático de PL Fonte: Prado (2007, p. 28)

Observando a Figura 2, tem-se um primeiro momento para definir as variáveis e a função objetivo do problema. Em seguida, parte-se para a definição dos conjuntos de restrições que limitam o espaço de soluções do modelo.

Passos (2008) explica que o primeiro e principal passo da modelagem matemática é o equacionamento, pois as decisões são tomadas conforme o modelo que foi construído. Além disso, a qualidade do modelo depende da sua estrutura e a precisão deve fazer parte da confecção do mesmo, utilizando todos os recursos disponíveis e não deixando dúvidas quanto à interpretação da solução. A Figura 3 apresenta a visão de Passos (2008) sobre a modelagem de um problema em programação linear.

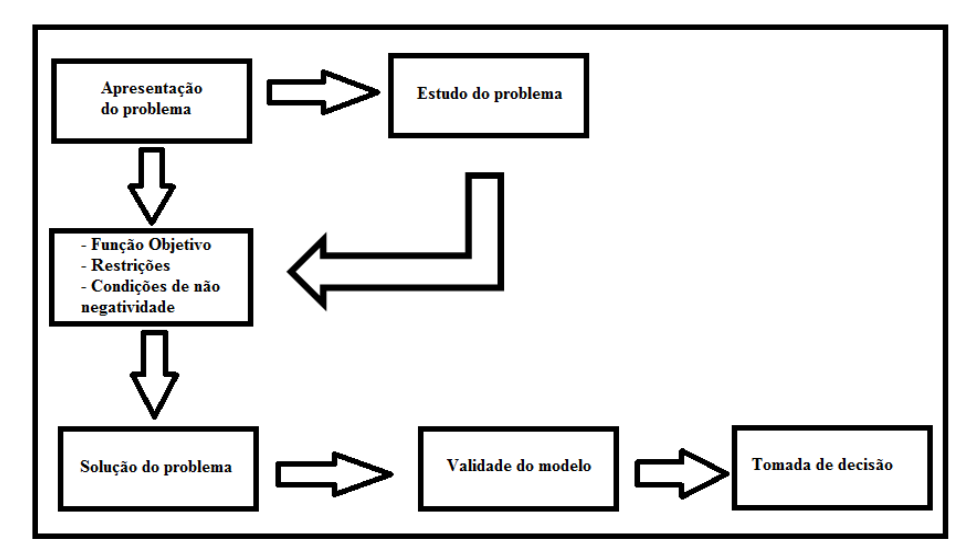

**Figura 3 -** Modelagem em PL segundo Passos (2008) Fonte: Passos (2008, p.10)

Em todos os modelos apresentados é possível observar que a modelagem matemática é sempre um dos principais itens no processo, pois é a partir desta que o problema nasce para a matemática, abrindo a possibilidade de resolvê-lo e propor soluções condizentes com sua estrutura.

Portanto, Arenales *et al.* (2007), Passos (2008) e Prado (2008), enfatizam que a modelagem matemática é uma das principais partes do desenvolvimento da programação linear. Além disso, mostram que a modelagem é utilizada para obter melhores julgamentos da resolução de problemas reais.

#### **2.2 Modelo de Programação Linear**

 Em meados do século passado houve um avanço na ciência gerencial com o desenvolvimento da programação linear. Diante disso, muitas áreas do conhecimento têm buscado na programação linear uma forma de otimizar custos e lucros sempre tendo em vista a limitação no uso dos recursos. Por exemplo: na agricultura, quando se determina as áreas de plantio; e, no planejamento de produção industrial e logística, quando se faz a determinação da melhor rota de transporte de forma a diminuir o gasto com combustível e atender a todas as localidades.

 Conforme Andrade (2009, p. 26), a ideia dos modelos é "oferecer uma representação do mundo real com o objetivo de permitir a geração e analise de alternativas, antes da implementação de qualquer uma delas". A simplicidade de um modelo que utiliza equações e inequações de primeiro grau torna a programação linear bem acessível, assim como o fato de possuir métodos de solução programável em computadores.

O modelo matemático de programação linear é composto por uma função objetivo linear e por restrições técnicas representadas por um grupo de inequações ou equações também lineares. Em geral, possui a seguinte representação:

Orimizar 
$$
f(x_1, x_2, \ldots, x_n) = c_1 x_1 + c_2 x_2 + \cdots + c_n x_n = \sum_{j=1}^n c_j x_j
$$

\nSubjecto a:

\n
$$
a_{11}x_1 + a_{12}x_2 + \cdots + a_{1n}x_n \le b_1
$$

\n
$$
a_{21}x_1 + a_{22}x_2 + \cdots + a_{2n}x_n \le b_2
$$

\n...

\n
$$
a_{m1}x_1 + a_{m2}x_2 + \cdots + a_{mn}x_n \le b_m
$$

\n
$$
x_j \ge 0, \qquad j = 1, 2, \ldots, n
$$

\n(2.1)

em que:  $a_{ij}$ ,  $b_i$  *e c<sub>j</sub>* são números reais; *i e j* são números naturais, tais que  $1 \le i \le m$  *e*  $1 \le j \le n$  $n; x_j$  são as variáveis de decisão, podendo escolher qualquer outra letra para representar as variáveis; e,  $f(x_1, x_2, ..., x_n)$  é a função objetivo, também representada pela letra *z*. O termo otimizar significa *maximizar* ou *minimizar*.

A resolução da formulação na eq. (2.1) ocorre observando a região de soluções formada pelo conjunto de restrições, incluindo o domínio das variáveis. Uma solução é chamada de *viável* quando se faz uma escolha para os valores das variáveis que atendam a todas as restrições do modelo. A solução viável é *ótima*, quando atinge o critério da função objetivo comparada a todas as outras soluções viáveis, isto é, a solução traz o máximo ou o mínimo para a função objetivo. O interesse sempre está na solução ótima.

#### **2.2.1 Exemplo de Modelagem**

 A seguir, faz-se a enunciação de um problema típico que, segundo Yoshida (1987), aparece em indústrias de produção de ração animal. A ideia é mostrar quais etapas o aluno deve

seguir para construir o modelo de programação linear. O professor deve trabalhar com os alunos buscando motivação por meio de exemplos que aconteçam no dia a dia dos mesmos.

**Situação-problema:** Uma jovem necessita ingerir todos os dias pelo menos 20g de uvas passas, pelo menos 10g de castanha do Pará e, pelo menos, 2g de óleo de cártamo. Esses ingredientes são encontrados em dois tipos de alimentos, o biscoito A e o biscoito B. As quantidades desses ingredientes em cada biscoito são apresentadas na Tabela 2, assim como o preço unitário de cada biscoito. A jovem deseja comprar esses produtos pelo menor preço possível, diante disso, determine as quantidades de cada biscoito que a jovem deve comprar.

**Tabela 2 -** Relação entre os itens do problema da dieta

|            | Uvas passas | Castanha do<br>Para | Oleo de<br>cártamo | Preço Unitário R\$ |
|------------|-------------|---------------------|--------------------|--------------------|
| Biscoito A |             |                     |                    |                    |
| Biscoito B |             |                     | ----               |                    |
| ____       |             |                     |                    |                    |

Fonte: Elaborada pelo autor

O primeiro passo da modelagem é descobrir as variáveis de decisão, neste caso, são a quantidade de biscoito A (representada pela variável  $x$ ) e a quantidade de biscoito B (representada pela variável  $y$ ). A partir da informação de que o biscoito A custa 30 reais a unidade e o biscoito B custa 20 reais a unidade, escreve-se a função objetivo:

$$
Minimizar \t z = 30x + 20y \t(2.2)
$$

Se uma unidade do biscoito A fornece 4 unidades de uvas passas e, da mesma forma, o biscoito B fornece 1 unidade de uvas passas, tem-se a primeira restrição em relação às uvas passas, pois devem ser ingeridas pelo menos 20 unidades.

$$
4x + y \ge 20\tag{2.3}
$$

Da mesma forma, quanto à castanha do Pará, o biscoito A fornece 1 unidade e o biscoito B fornece 2 unidades. Assim, tem-se a segunda restrição em relação à castanha do Pará, devendo ser ingeridas, pelo menos, 10 unidades.

$$
x + 2y \ge 10\tag{2.4}
$$

31

Analogamente, há restrição para o óleo de cártamo, mas, observando-se que apenas o biscoito A possui este componente, chegando em:

$$
x \ge 2\tag{2.5}
$$

Assim, o problema fica formulado, isto é, modelado matematicamente por:

$$
Minimization z = 30x + 20y
$$
  
\n
$$
subject to a: \begin{cases} 4x + y \ge 20 \\ x + 2y \ge 10 \\ x \ge 2 \\ x \ge 0, y \ge 0 \end{cases}
$$
 (2.6)

#### **2.3 Resolução Gráfica**

A resolução gráfica de um problema de programação linear no ensino médio está ligada ao ensino da geometria analítica no que tange às equações da reta e inequações. Nesse sentido, apresentamos adiante os conteúdos que estão relacionados à resolução de problemas desse tipo, baseando nos seguintes autores: Reis e Silva (1996), Silva e Barreto Filho (2000) e Dante (2005).

O primeiro passo no estudo da geometria analítica é a compreensão do plano Cartesiano. Este plano é definido por um par de retas perpendiculares, em que cada ponto tem duas coordenadas, sendo uma abscissa (no eixo X) e uma ordenada (no eixo Y).

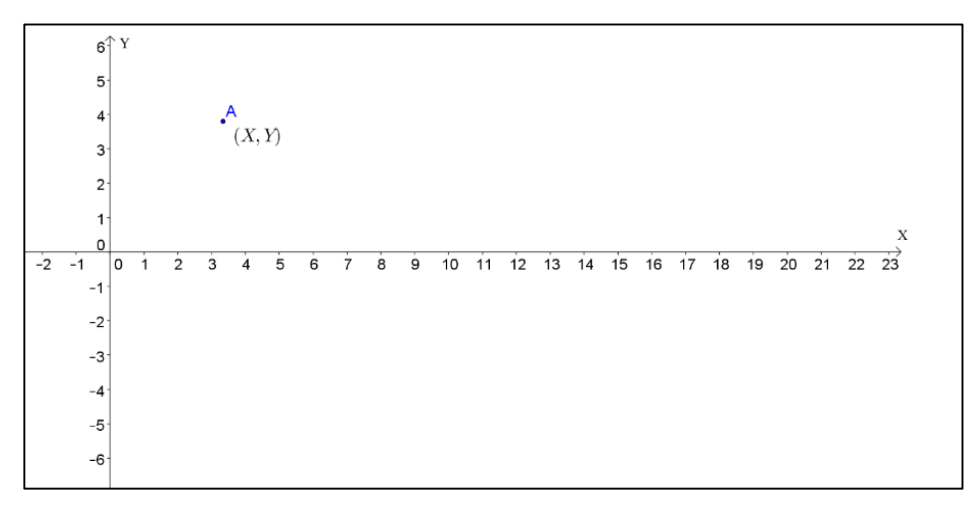

**Figura 4 -** Representação de um ponto no sistema cartesiano Fonte: Elaborada pelo autor

Conhecendo o plano Cartesiano, apresenta-se a condição de alinhamento de três pontos. Dados três pontos  $A(x_A, y_A), B(x_B, y_B)$  e  $C(x_C, y_C)$ , eles estão alinhados, ou seja, pertencem a uma reta  $r$  se, e somente se, o determinante da matriz formada pelas coordenadas dos pontos for  $nulo<sup>2</sup>$ .

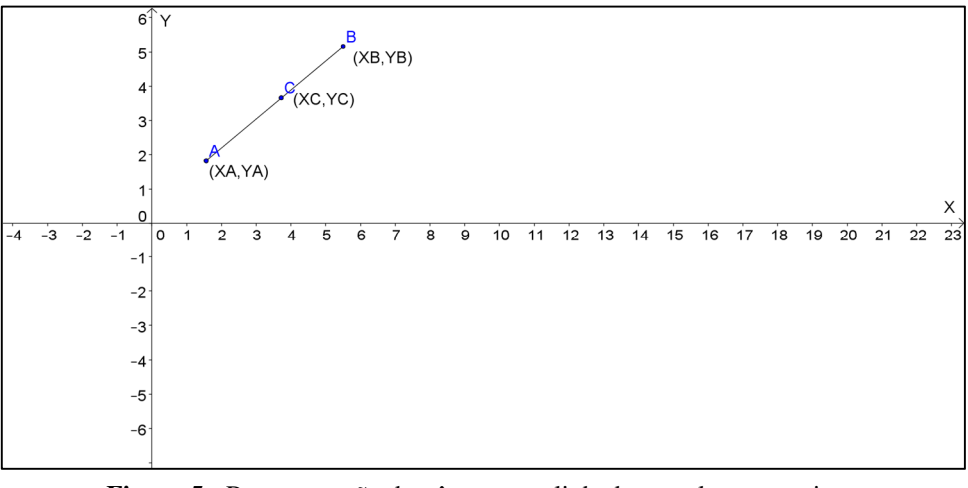

**Figura 5 -** Representação de três pontos alinhados no plano cartesiano Fonte: Elaborada pelo autor

A partir dessa ideia, a equação geral de uma reta  $r$  é obtida partindo de uma reta que contém dois pontos distintos,  $A(x_A, y_A)$  e  $B(x_B, y_B)$ , com coordenadas conhecidas e um terceiro ponto  $C(x_c, y_c)$  genérico. Igualando-se o determinante da matriz formada pelas coordenadas dos pontos  $A, B, e, C$  e observando que estes pertencem à mesma reta  $r$ , calcula-se o determinante:

$$
\begin{vmatrix} x_A & y_A & 1 \ x_B & y_B & 1 \ x_C & y_C & 1 \end{vmatrix} = 0
$$
\n(2.7)

$$
(y_A - y_B)x + (x_B - x_A)y + (x_A y_B - x_B y_A) = 0
$$
\n(2.8)

$$
ax + by + c = 0
$$
, onde  $a = y_A - y_B$ ,  $b = x_B - x_A e c = x_A y_B - x_B y_A$ . (2.9)

Dessa forma, toda reta do plano pode ser representada por uma equação do tipo  $ax +$  $by + c = 0$ , em que: x e y são coordenadas de um ponto genérico pertencente à reta  $r \cdot a$ ,  $b \cdot e$ 

l

<sup>2</sup> Ver a demonstração no Anexo I.

são números reais, sendo  $a e b$  não nulos. Por exemplo, a reta de equação  $2y - 3x = 5$  está ilustrada na Figura 6, enquanto a reta de x + 5y = 6 está na Figura 7.

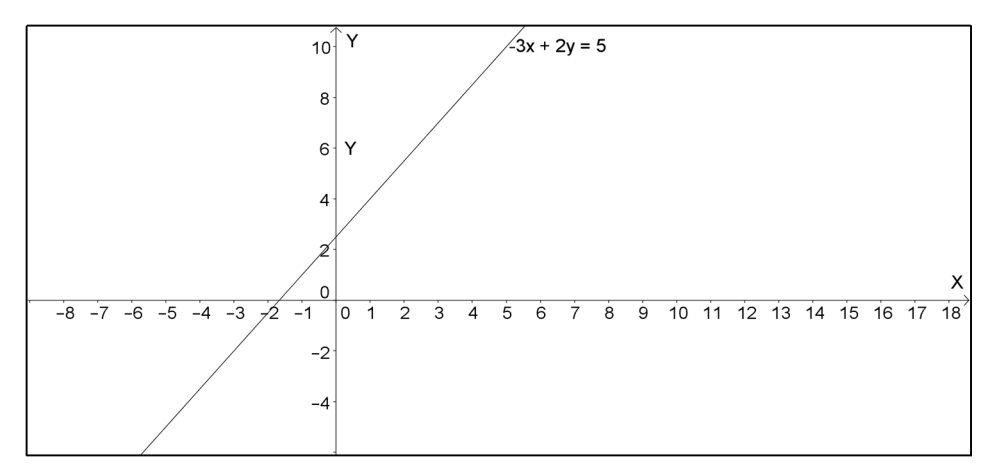

**Figura 6 -** Representação da reta  $2y - 3x = 5$  no plano cartesiano Fonte: Elaborada pelo autor

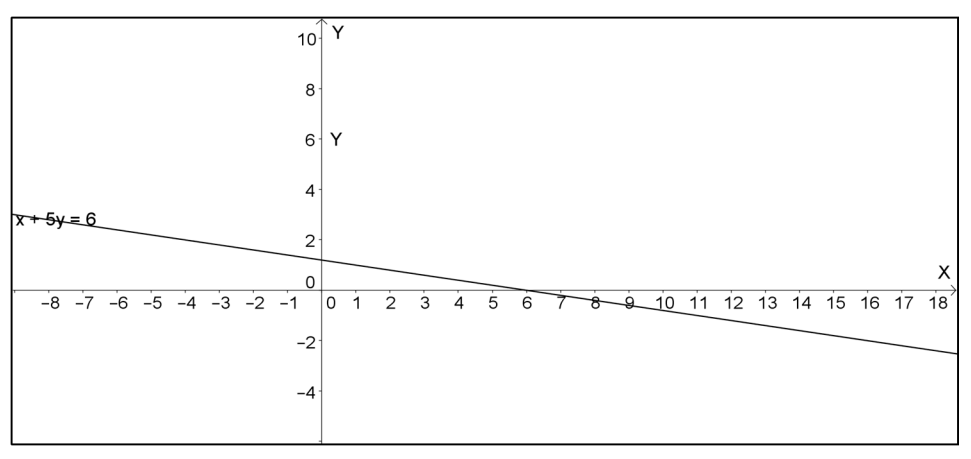

**Figura 7 -** Representação da reta  $5y + x = 6$  no plano cartesiano Fonte: Elaborada pelo autor

#### **2.3.1 Representação de Inequações Lineares**

Uma inequação é definida, segundo Netto (2000), como sendo uma sentença que expressa uma desigualdade entre dois termos e cujo conjunto verdade está contido no universo dado. A partir dessa definição, tem-se que uma inequação é formada por desigualdades, podendo ser maior (>), menor (<), maior e igual ( $\geq$ ) e menor e igual ( $\leq$ ).

A representação de uma inequação no plano Cartesiano é feita, como descreve Dante (2005), a partir dos seguintes passos: primeiro, retira-se a desigualdade e coloca-se uma igualdade, depois, representa-se a equação da reta no plano. Então, adotam-se pontos em cada semiplano formado e, substituindo esses pontos na desigualdade, verifica-se qual deles atende à desigualdade, então este será o semiplano desejado.

Um exemplo é dado para ilustrar o processo de representação de uma inequação. Na inequação  $2x + 5y \ge 8$ , tira-se a desigualdade substituindo por uma igualdade, isto é,  $2x +$  $5y = 8$ . Assim, representa-se a reta no plano e toma-se dois pontos em semiplanos diferentes, conforme mostra a Figura 8. Os pontos tomados foram  $A=(1,1)$  e  $B=(4,2)$  que, substituindo na desigualdade original, verifica-se que  $2x1 + 5x1 \ge 8$  leva a  $7 \ge 8$  o que não é verdade; enquanto,  $2x4 + 5x2 \ge 8$  leva a  $18 \ge 8$ , que é verdade. Logo, o semiplano procurado é o superior. De modo análogo, a inequação  $2x - 5y \le 3$  tem sua representação no semiplano inferior, como ilustra a Figura 9.

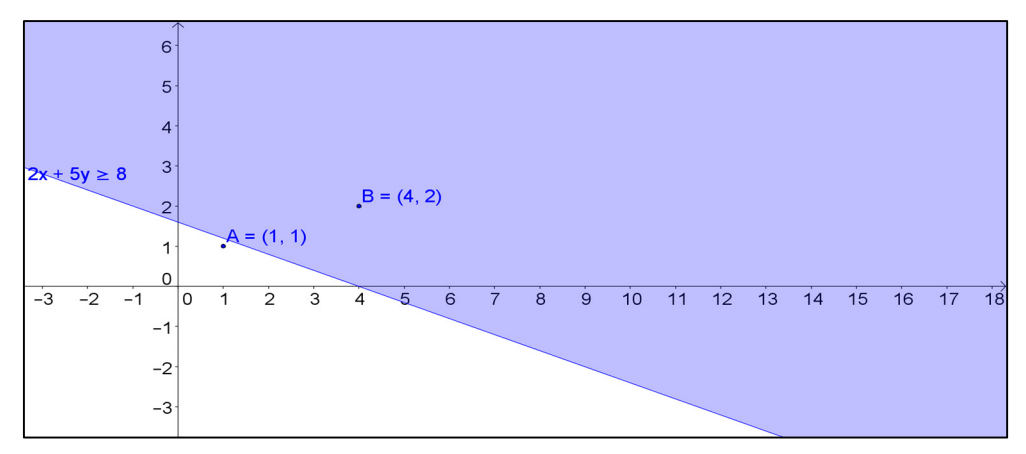

**Figura 8 -** Representação da inequação  $2x + 5y \ge 8$  no plano Fonte: Elaborada pelo autor

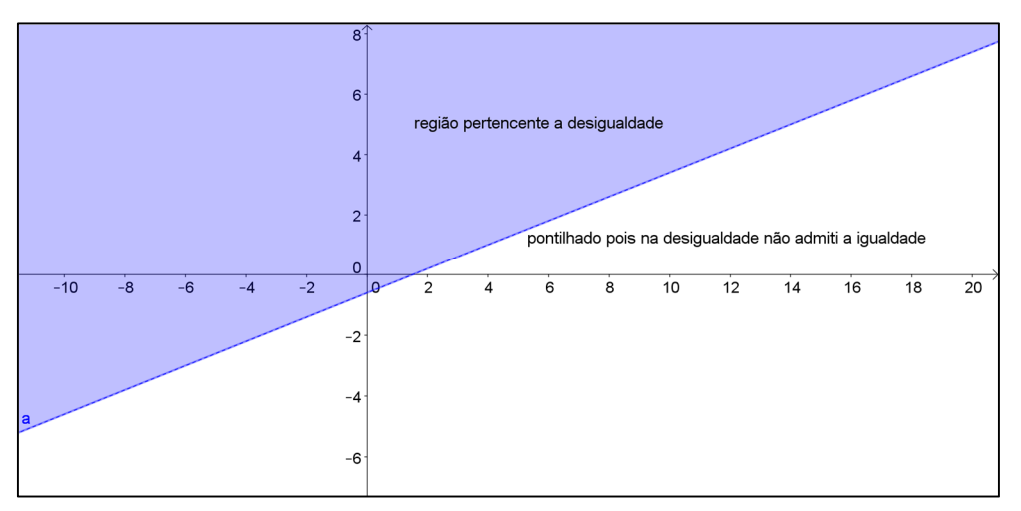

**Figura 9 -** Representação da inequação  $2x + 5y \ge 8$  no plano Fonte: Elaborada pelo autor

Se o problema de programação linear tem apenas duas variáveis de decisão, o mesmo pode ser resolvido usando-se o método gráfico (PASSOS, 2008). O método gráfico possui uma vantagem didática muito grande, que é permitir ao aluno do ensino médio a visualização da lógica que acompanha a solução, para, posteriormente, compreender métodos mais avançados de resolução, como por exemplo, o método simplex.

Quando se representa uma inequação no plano Cartesiano, tem-se uma região de soluções no plano, como nas Figuras 8 e 9. Se por outro lado há duas ou mais inequações representadas num mesmo plano, deseja-se a região de intersecção, chamada de região viável. Por exemplo, a intersecção das inequações  $x + 2y \ge 10$  e  $2x + 2y \le 16$ , em que as variáveis possuem domínio  $x \ge 0$  e  $y \ge 0$ , considerando apenas o primeiro quadrante, é representada na Figura 10.

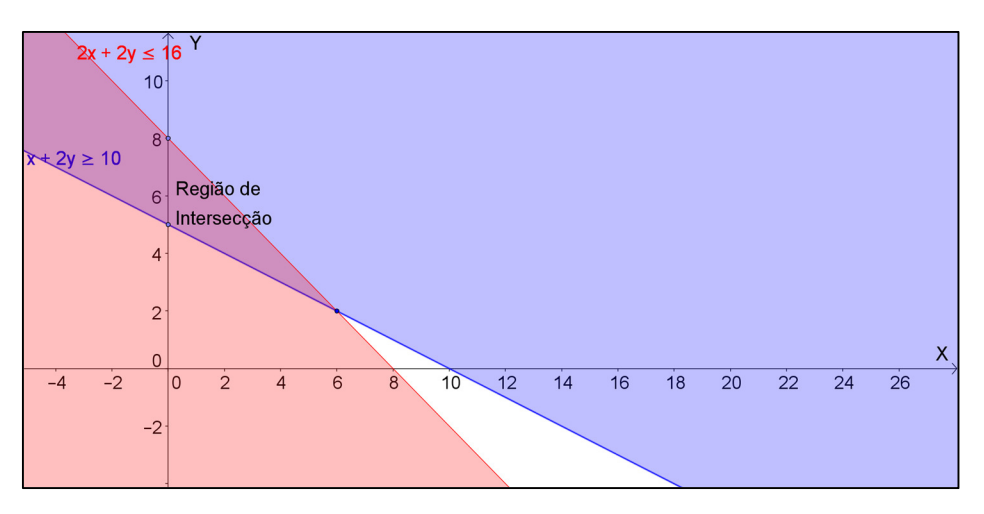

**Figura 10 -** Representação da interseção de duas inequações Fonte: Elaborada pelo autor

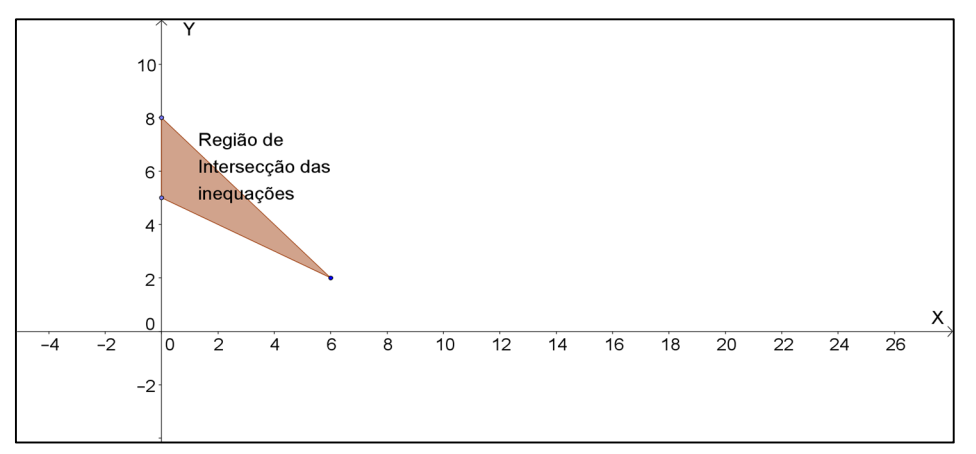

**Figura 11 -** Região viável formada pela interseção de duas inequações Fonte: Elaborada pelo autor

Observando a Figura 10 e tomando o domínio das variáveis, que diz que as mesmas devem assumir valores não-negativos, considera-se apenas o primeiro quadrante como parte válida da região viável. A região delimitada, que é um polígono, possui os vértices chamados de pontos extremos.

Na resolução de um problema de programação linear existe a garantia de que a solução está em um dos vértices quando a região viável é delimitada (ARENALES *et al*., 2007). Com isso, após desenhar a região, o próximo passo é encontrar as coordenadas dos vértices, que são obtidas transformando as inequações em equações. Em seguida, calcula-se a interseção entre as equações para obter os vértices de interesse.

Segundo Dantzig (1963, p. 60), se a região viável de um problema de programação linear é não vazia, então, a função objetivo atinge o valor máximo ou o valor mínimo nos pontos extremos desta região. Por outro lado, se a região viável é ilimitada, a função objetivo pode ou não assumir valores máximos ou mínimos. Se atingir um valor máximo ou mínimo, este certamente ocorrerá em algum ponto extremo.

A partir disso, a função objetivo  $z = ax + by$  deve atingir valores extremos na região R do plano cartesiano, em que R é formada pela intersecção das inequações que são as restrições do problema. Para cada valor que *z* assumir, tem-se uma reta paralela à anterior, de forma que se pode "fatiar" a região R em diversas retas paralelas, ou seja, desenhar as curvas de nível da função objetivo. Sendo R fechada e limitada, é possível obter uma curva de nível, definida pelas variáveis *x* e *y*, que atinge um dos vértices extremos da região. A Figura 13 traz a região viável da Figura 12, que é delimitada pelos pontos A, B, C, D e E, sendo que cada reta tracejada representa a função  $z = 4x + 6y$  para um valor diferente de *z*.

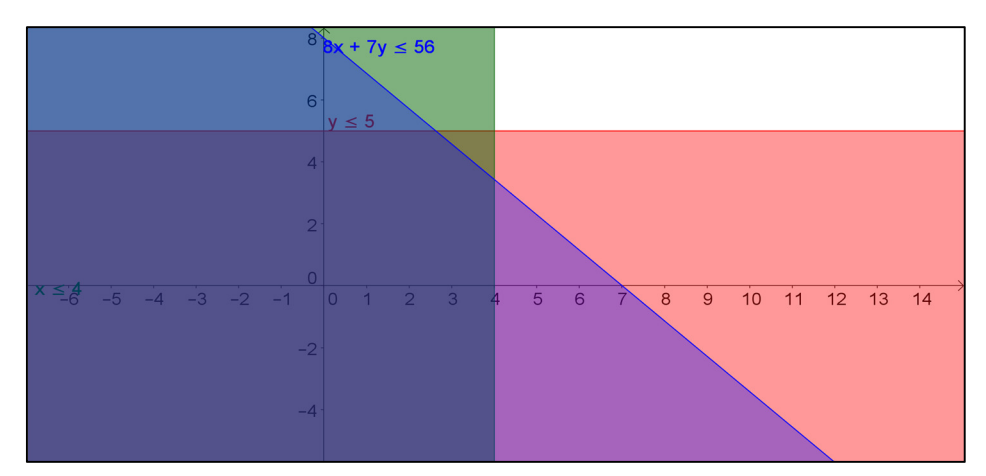

**Figura 12 -** Região viável com seus pontos extremos A, B, C, D e E Fonte: Elaborada pelo autor

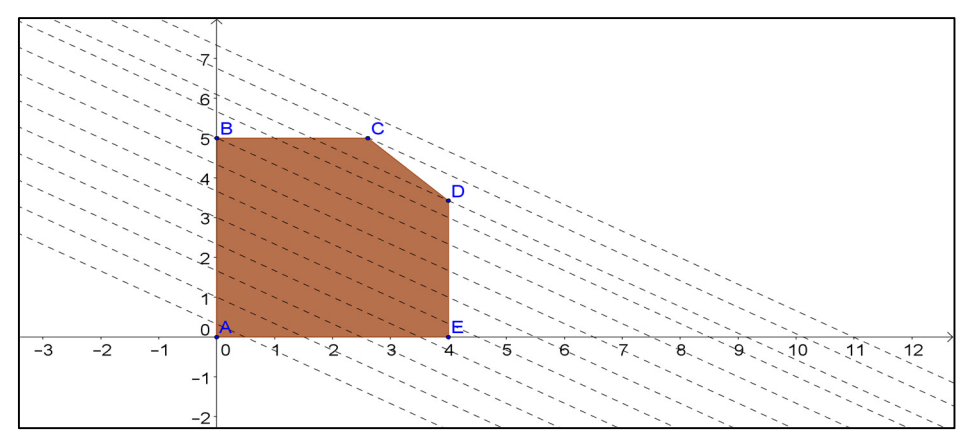

**Figura 13 -** Região viável da Figura 12 sendo interceptada pela função objetivo Fonte: Elaborada pelo autor

Outro caso que surge na programação linear é quando a região viável é ilimitada. Neste caso, o problema pode apresentar solução ótima se o vértice extremo relacionado à função objetivo existir, ou for ilimitado, quando não há um extremo que limita o crescimento da função objetivo. As Figuras 14 e 15 ilustram a situação quando não existe um extremo para a função objetivo, considerando-se o seguinte modelo de programação linear:

$$
\begin{aligned}\n\text{Maximizar } z &= 2x + 4y \\
\text{Subject to a: } \begin{cases}\n5x + 5y &\ge 25 \\
2x + 6y &\ge 18 \\
x &\ge 2\n\end{cases} \\
x &\ge 0, y \ge 0\n\end{aligned}
$$

(2.10)

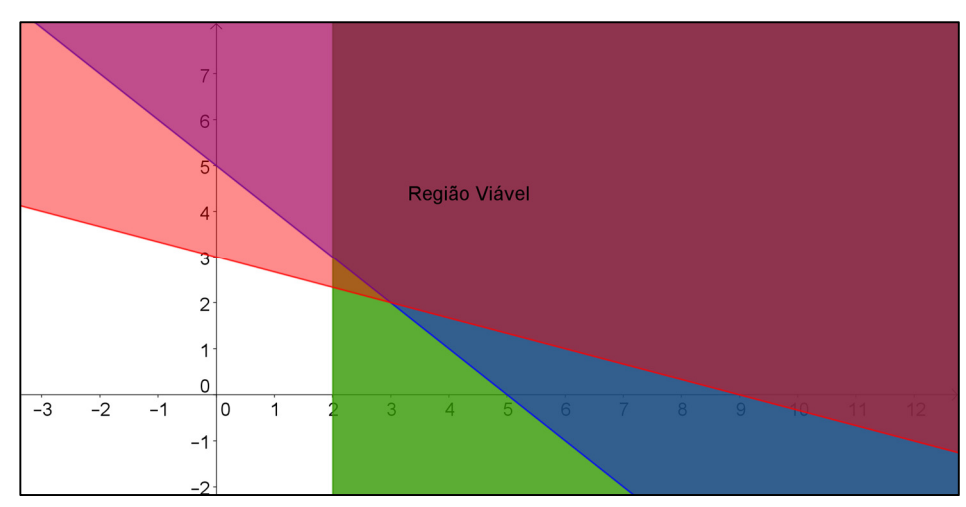

**Figura 14 -** Região viável ilimitada, com solução ilimitada para o problema Fonte: Elaborada pelo autor

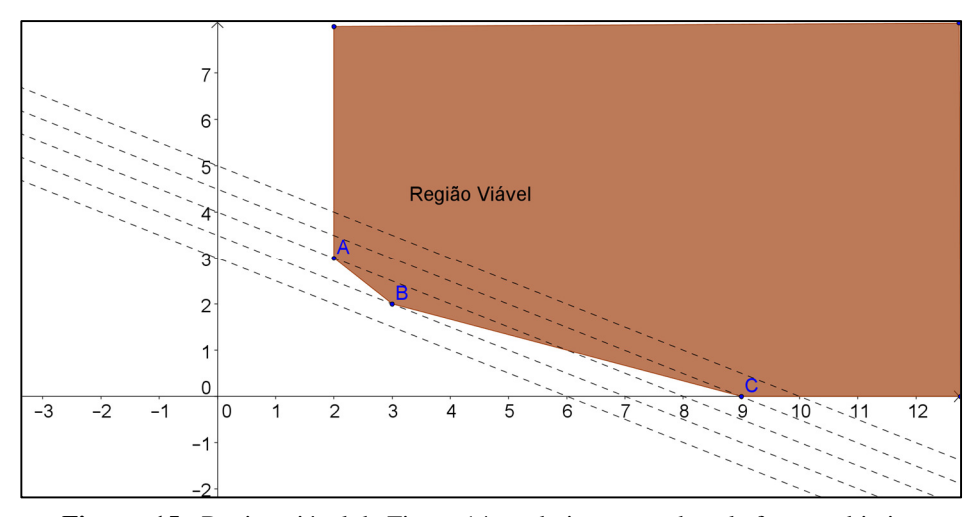

**Figura 15 -** Região viável da Figura 14 sendo interceptada pela função objetivo Fonte: Elaborada pelo autor

Em algumas situações, um dos lados do polígono que representa a região viável pode coincidir com a função objetivo. Nesse caso, conforme ilustra a Figura 16, um conjunto ilimitado de soluções ótimas aparece, como no exemplo do segmento AB que coincide com a curva de nível ótima da função objetivo.

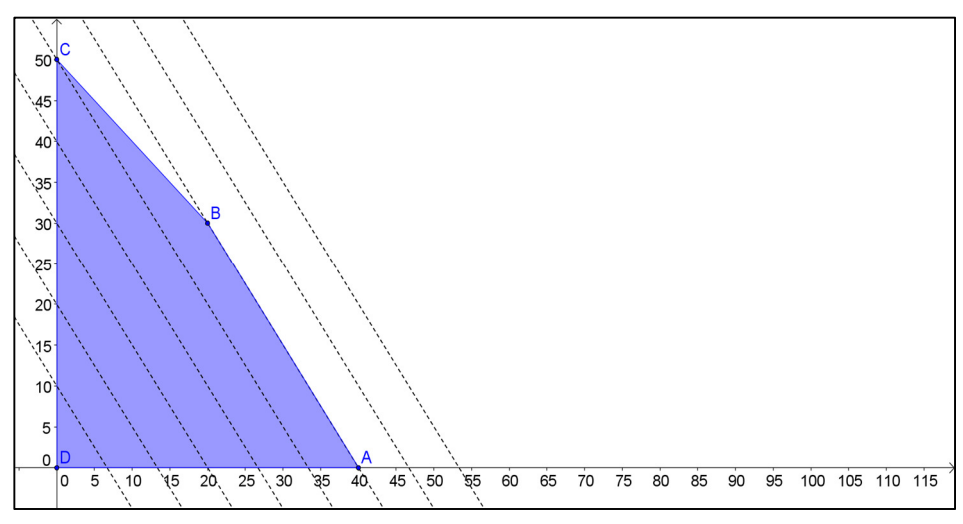

**Figura 16 -** Região viável para um problema com ilimitadas soluções ótimas Fonte: Elaborada pelo autor

Uma última situação ocorre quando não é possível obter uma região viável para as restrições do problema de programação linear. O problema na eq. (2.11) traz a representação de suas restrições ilustrada na Figura 17. Observe que não existe uma região que é formada pela interseção de todas as restrições.

Maximizar 
$$
z = x + y
$$
  
Sujeito a: 
$$
\begin{cases} -2x + y \ge 2 \\ x - 2y \ge 2 \\ x \ge 0, y \ge 0 \end{cases}
$$
 (2.11)

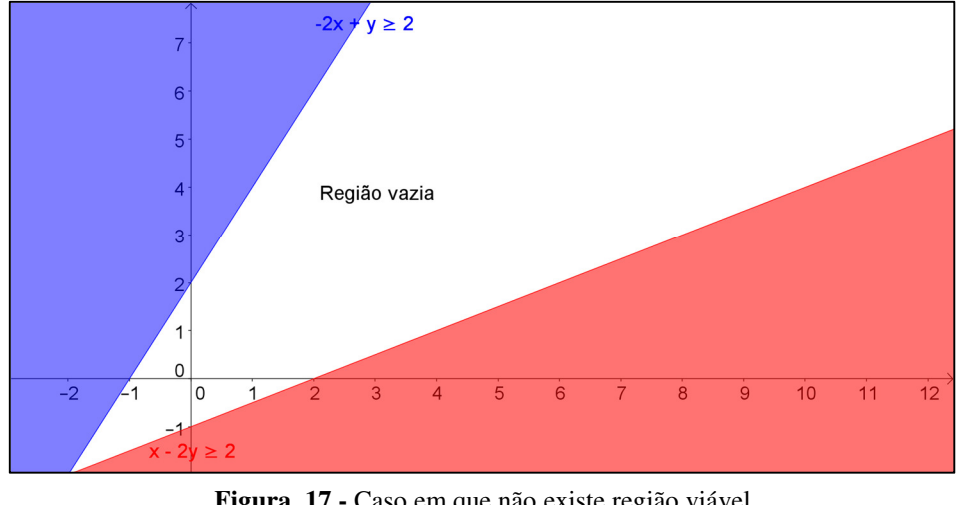

**Figura 17 -** Caso em que não existe região viável Fonte: Elaborada pelo autor

#### **2.3.2 Busca por Pontos Extremos**

Para trabalhar com a resolução pelo método gráfico, o aluno deve ser capaz, em um primeiro momento, de fazer a modelagem, ou seja transformar o problema dado em equações e inequações matemática. Após a modelagem do problema, parte-se para o uso dos conceitos vistos em sala de aula ao estudar geometria analítica. Neste ponto, o aluno necessita ilustrar cada uma das restrições para obter a região viável. Os pontos extremos de uma região viável, que estão relacionados com a solução ótima, caso a mesma exista, são obtidos por meio da interseção entre as equações que, por sua vez, são obtidas das inequações. Para obter as equações, troca-se a relação de desigualdade por uma igualdade em cada restrição do problema de programação linear.

A partir da obtenção dos pontos extremos, o aluno tem duas situações: (i) caso a região viável seja limitada, os pontos extremos são substituídos na função objetivo e aquele que atende ao critério de otimização (maximizar ou minimizar) é, então, considerado como solução ótima do problema; ou, (ii) se a região for ilimitada, o aluno precisa atentar para as curvas de nível para ver se existe solução ótima para o problema, ou se o problema é ilimitado.

 Para tanto, considere a situação-problema sobre as quantidade de biscoitos A e B que a jovem deveria comprar, com o objetivo de minimizar o gasto na compra dos biscoitos. Após ter modelado o problema, cujo modelo se encontra na eq. (2.6), transformando-o em equações e inequações matemáticas, o professor deve solicitar aos alunos para colocaram no plano Cartesiano as inequações, conforme ilustra a Figura 18. Então, proceder com a delimitação da região viável do problema e determinação dos pontos extremos, conforme traz a Figura 19.

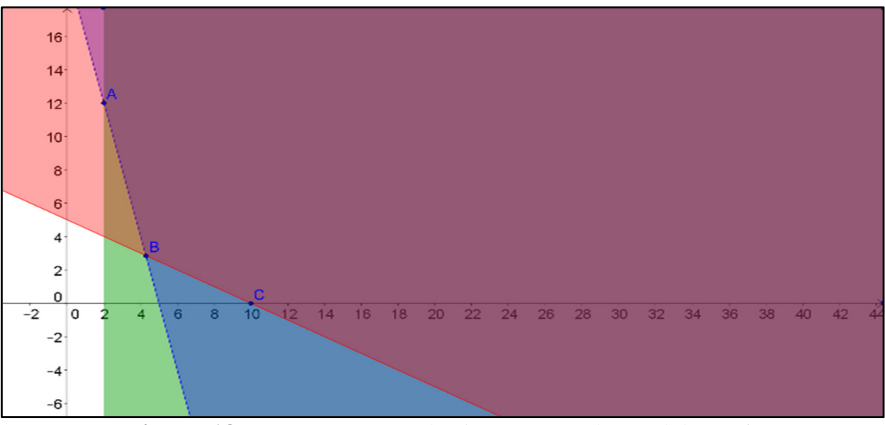

**Figura 18 -** Representação das inequações do modelo (2.6) Fonte: Elaborada pelo autor

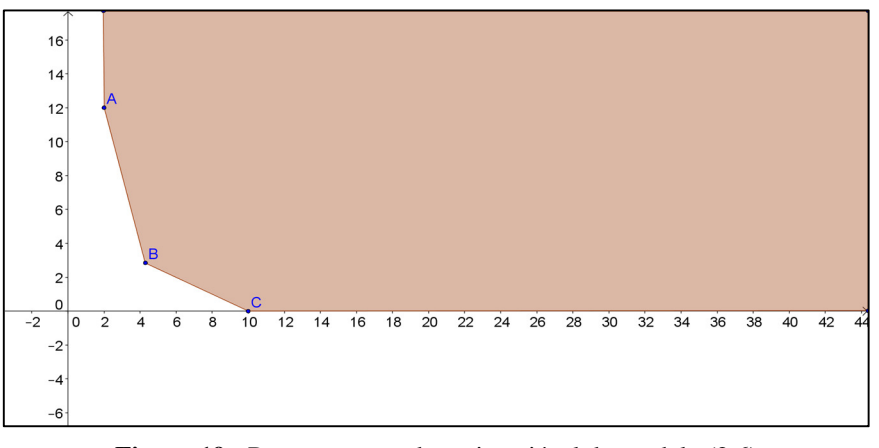

**Figura 19 -** Representação da região viável do modelo (2.6) Fonte: Elaborada pelo autor

Para determinar os pontos extremos na Figura 19, pega-se cada uma das restrições, incluindo as de não-negatividade, e faz-se a interseção de acordo com a representação na Figura 18. O ponto A é obtido pela interseção da reta  $4x + y = 20$  com  $x = 2$ . O aluno precisa substituir o valor de  $x = 2$  na primeira equação e resolver para obter como resultado  $y = 12$ . Com isso, o vértice A possui coordenadas (2,12). Similarmente, obtêm-se os vértices B e C, de forma que Tabela 3 sumariza as coordenadas e interseções que foram resolvidas.

| <b>Ponto Extremo</b> | Interseção                                               | Coordenadas $(x; y)$ |
|----------------------|----------------------------------------------------------|----------------------|
|                      | $\begin{cases} 4x + y = 20 \\ x = 2 \end{cases}$         | (2; 12)              |
|                      |                                                          |                      |
|                      | $\begin{cases}\nx + 2y = 10 \\ 4x + y = 20\n\end{cases}$ | (4,29; 2,86)         |
|                      |                                                          |                      |
|                      | $\begin{cases}\nx + 2y = 10 \\ y = 0\n\end{cases}$       | (10; 0)              |
|                      |                                                          |                      |

**Tabela 3 -** Relação de pontos extremos e coordenadas para o modelo (2.6)

Fonte: Elaborada pelo autor.

Partindo da Tabela 3, o aluno deve observar que se busca a minimização, de forma que um dos vértices extremos pode corresponder a solução ótima. O próximo passo consiste na substituição dos vértices A, B e C na função objetivo. A Tabela 4 traz os resultados obtidos para a função objetivo do modelo (2.6)a pós a substituição dos vértices.

**Tabela 4 -** Pontos extremos substituídos na função objetivo do modelo (2.6)

| <b>Ponto Extremo</b> | Solução $(x, y)$ | Função objetivo $z = 30x_1 + 20x_2$           |
|----------------------|------------------|-----------------------------------------------|
|                      | (2; 12)          | $z = 30 \times 2 + 20 \times 12 = 300$        |
| В                    | (4,29; 2,86)     | $z = 30 \times 4.29 + 20 \times 2.86 = 185.9$ |
|                      | (10; 0)          | $z = 30 \times 10 + 20 \times 0 = 30$         |

Fonte: Elaborada pelo autor.

A partir dos resultados apresentados na Tabela 4, o aluno precisa se atentar para o critério de otimização do problema em estudo. No caso do modelo (2.6), deseja-se a solução que minimiza o gasto, resultando no vértice  $(x, y) = (10, 0)$  e valor objetivo igual a 30.

O enunciado da situação-problema abaixo, baseada em Freitas (2011), exemplifica um caso simples vivenciado por alunos do ensino médio. A partir do enunciado, descrevem-se os passos, partindo-se da metodologia anterior, para obter o modelo, e depois para obter a solução do modelo usando os conceitos de geometria.

**Situação-problema**: Uma jovem estudante deseja fazer um prato especial para o dia dos namorados. O prato especial é formado por dois tipos de saladas, a A e a B. A salada A é composta por 5 kg tomates maduros, 4 kg de batata e 2 kg de creme de ricota, com preço de venda por quilograma igual a R\$ 100,00. Por sua vez, a salada B é composta de 3 kg de tomates maduros, 6 kg de batata e 10 kg de creme de ricota, sendo seu preço de vendo por quilograma igual a R\$150,00. O prato especial deve conter pelo menos 16 kg de tomates maduros, 20 kg de batata e 24 kg de creme de ricota. Com o propósito de fazer um prato especial com o menor preço possível, determine a quantidade de salada A e B que a jovem precisa adquirir.

 O primeiro passo no processo consiste na modelagem matemática. Neste caso, a construção de uma tabela ajuda na compreensão, em que os dados da situação-problema estão resumidos na Tabela 5.

|             | <b>Tomates maduros</b> | <b>Batata</b>   | Creme de ricota | Preço por kg   |
|-------------|------------------------|-----------------|-----------------|----------------|
| Salada A    |                        |                 |                 | <b>R\$</b> 100 |
| Salada B    |                        | O               | 10              | R\$ 150        |
| Quantidades | $16 \text{ kg}$        | $20 \text{ kg}$ | $24 \text{ kg}$ |                |
| mínimas     |                        |                 |                 |                |

**Tabela 5 -** Representação da situação-problema das saladas

Fonte: Elaborada pelo autor.

As variáveis envolvidas neste exercício são as quantidades da salada A (representada pela variável  $x$ ) e quantidade de salada B (representada pela variável  $y$ ). As restrições impostas ao problema estão relacionadas a quantidade mínima de tomates maduros, batata e creme de ricota que o prato principal deve possuir. Por outro lado, a função objetivo busca pelo gasto mínimo na hora de montar o prato principal, de forma que a modelagem da situação-problema é resumida como:

$$
Mininizar z = 100x + 150y
$$

$$
\text{Sujeito a:} \begin{cases} 5x + 3y \ge 16 \\ 4x + 6y \ge 20 \\ 2x + 10y \ge 24 \\ x \ge 0, y \ge 0 \end{cases} \tag{2.12}
$$

Utilizando a geometria analítica, o aluno representa no plano Cartesiano a região de viabilidade associada às restrições do modelo (2.12). O aluno deve ter em mente que o modelo possui apenas duas variáveis de decisão, o que possibilita trabalhar no plano. Assim, o número de variáveis define o espaço a ser trabalhado, inviabilizando para quatro ou mais variáveis. A Figura 20 representa a região viável do modelo (2.12).

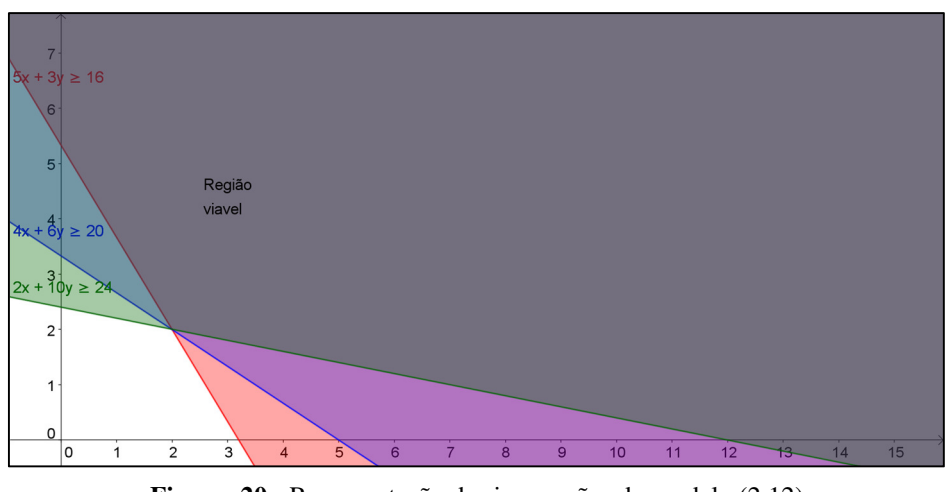

**Figura 20 -** Representação das inequações do modelo (2.12) Fonte: Elaborada pelo autor

Os pontos extremos da região do modelo (2.12) estão ilustrados na Figura 21, de forma que a Tabela 6 traz cada um desses pontos e as equações que permitem obtê-los.

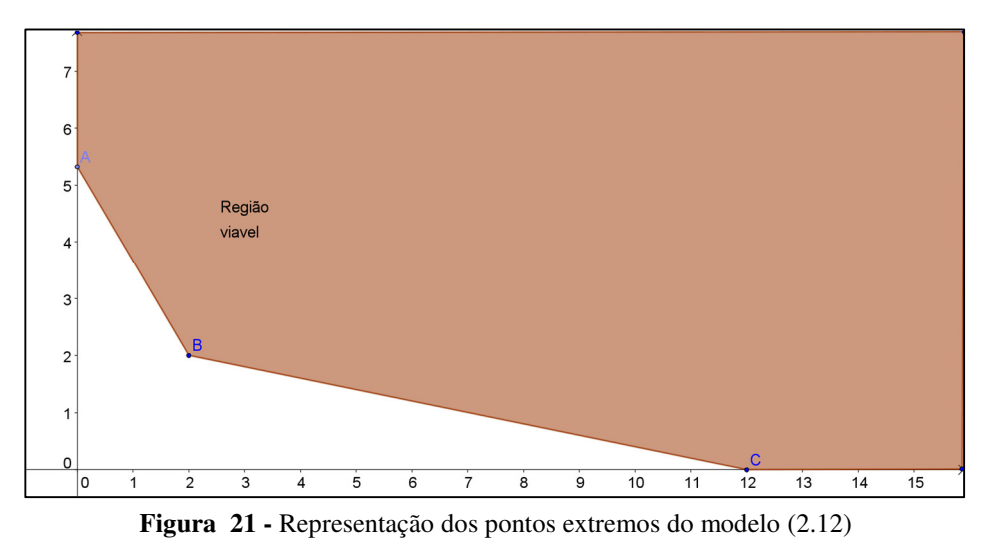

Fonte: Elaborada pelo autor

| <b>Ponto Extremo</b> | Interseção                                                       | Coordenadas $(x, y)$ |
|----------------------|------------------------------------------------------------------|----------------------|
| A                    | $\begin{cases} 5x_1 + 3x_2 = 16 \\ x_1 = 0 \end{cases}$          | (0, 16/3)            |
| В                    | $\begin{cases} 5x_1 + 3x_2 = 16 \\ 4x_1 + 6x_2 = 20 \end{cases}$ | (2, 2)               |
|                      | $\begin{cases} 2x_1 + 10x_2 = 24 \\ x_2 = 0 \end{cases}$         | (6, 0)               |

**Tabela 6 -** Relação dos pontos extremos para o modelo (2.12)

Fonte: Elaborada pelo autor

 A Tabela 7 apresenta o valor da função objetivo para cada um dos pontos extremos na Tabela 6. Note que o ponto de mínimo valor corresponde ao vértice B com  $(x, y) = (2, 2)$ , que é a solução ótima, resultando em z = 500.

| <b>Ponto Extremo</b> | Solução $(x, y)$ | Função objetivo $z = 100x_1 + 150x_2$              |
|----------------------|------------------|----------------------------------------------------|
|                      | (0,16/3)         | $z = 100 \times 0 + 150 \times \frac{16}{3} = 800$ |
|                      | (2, 2)           | $z = 100 \times 2 + 150 \times 2 = 500$            |
|                      | (6, 0)           | $z = 100 \times 6 + 150 \times 0 = 600$            |

**Tabela 7 -** Pontos extremos substituídos na função objetivo do modelo (2.12)

Fonte: Elaborada pelo autor

#### **2.4 Outras Formas de Resolução: Sistemas de Equações**

Outra forma de resolução é adequando o sistema de restrições a sistemas de matrizes, o qual também se estuda no ensino médio. Por meio da multiplicação de matrizes e operações com determinantes também é possível resolver problemas de programação linear.

 A ideia de resolução de problemas de programação linear continua sendo a mesma: busca-se de maneira algébrica encontrar os pontos extremos pelo método algébrico. No ensino médio, a utilização desse recurso deve se restringir a modelos de 2 ou 3 variáveis. O primeiro passo é representar a região de soluções por *m* equações em *n* variáveis e restringir todas as variáveis a valores não negativos. O próximo passo é determinar as soluções básicas viáveis do sistema, que são as candidatas a solução ótima e, por meio delas, deve-se utilizar a função objetivo para determinar a solução ótima do problema.

Segundo Moreira (2007) é possível transformar as inequações, que representam as restrições, em equações. Para tanto, é preciso acrescentar novas variáveis a cada uma das inequações, sendo que a nova variável é chamada de variável de folga (ou de excesso). A situação-problema a seguir ilustra o funcionamento do método de resolução por sistemas lineares.

**Situação-problema**: Uma pessoa deseja fazer vasos para vender podendo construir dois tipos de vasos: o vaso A e o vaso B. O vaso A utiliza 2 medidas de areia para 2 medidas de cimento, com preço de venda igual a R\$ 40,00. O vaso B utiliza 3 medidas de areia para 1 medida de cimento, tendo preço de venda de R\$ 10,00. Existe a disponibilidade de no máximo 12 medidas de areia e 8 medidas de cimento. Desejando maximizar o lucro, determine as quantidades de vaso A e B que devem ser produzidas.

As variáveis relacionadas nesse problema são: a quantidade de vasos A a ser produzida (representa por  $x$ ) e a quantidade de vasos B a produzir (representada por  $y$ ). Com essas definições, escreve-se o modelo de programação linear para a situação-problema na eq. (2.13), em que as restrições estão relacionadas com a disponibilidade de cimento e areia, enquanto a função objetivo busca pelo lucro máximo.

$$
Maximize z = 40x + 10y
$$
  
\n
$$
Subject to a: \begin{cases} 2x + 3y \le 12 \\ 2x + 1y \le 8 \\ x \ge 0, y \ge 0 \end{cases}
$$
 (2.13)

Após obter o modelo (2.13), para a situação-problema relacionada a produção dos vasos, deve-se inserir variáveis de folga nas restrições, com o objetivo de transformar as desigualdades em igualdades, resultando em:

$$
\begin{cases}\n2x_1 + 3x_2 + x_3 = 12 \\
2x_1 + 1x_2 + x_4 = 8 \\
x_1 \ge 0, x_2 \ge 0, x_3 \ge 0, x_4 \ge 0\n\end{cases}
$$
\n(2.14)

sendo  $x_3$  e  $x_4$  as variáveis de folga.

Em seguida, o sistema de equações na eq. (2.14) deve ser escrito na forma matricial, em que se observa apenas as igualdades. O sistema possui duas linhas e quatro incógnitas, sendo representado na eq. (2.15).

$$
\begin{bmatrix} 2 & 3 & 1 & 0 \\ 2 & 1 & 0 & 1 \end{bmatrix} \begin{bmatrix} x_1 \\ x_2 \\ x_3 \\ x_4 \end{bmatrix} = \begin{bmatrix} 12 \\ 8 \end{bmatrix}
$$
 (2.15)

A partir da matriz que contém os coeficientes das restrições, determina-se o número de matrizes quadradas que devem ser analisadas. Segundo Taha (2008), num sistema de ordem  $m \times n$ , o número máximo de pontos extremos é dado por  $C_m^n = \frac{n!}{m!(n-1)!}$  $\frac{n!}{m!(n-m)!}$ . Para o modelo (2.13), após a transformação das desigualdades em igualdades, tem-se *m=2* equações e *n=4* variáveis, resultando em:

$$
C_2^4 = \frac{4!}{2!(4-2)!} = 6\tag{2.16}
$$

As matrizes são formadas ao tomar  $(n - m) = 4 - 2 = 2$  variáveis como básicas, e as restantes como não-básicas. Todas as variáveis não-básicas possuem valor zero, enquanto as básicas precisam ser determinadas pela resolução do sistema linear resultante. As seguintes combinações de variáveis básicas surgem para a situação-problema da produção dos vasos, ou seja,  $\{\{x_1, x_2\}, \{x_1, x_3\}, \{x_1, x_4\}, \{x_2, x_3\}, \{x_2, x_4\}, \{x_3, x_4\}\}.$  A Tabela 8 apresenta cada uma das combinações em conjunto com o sistema linear resultante e a respectiva solução.

| Combinação | Sistema Resultante                                                                                                    | Solução                          | Função objetivo                                         |
|------------|----------------------------------------------------------------------------------------------------|----------------------------------|---------------------------------------------------------|
| $x_1, x_2$ | $\begin{bmatrix} 2 & 3 \\ 2 & 1 \end{bmatrix} \begin{bmatrix} x_1 \\ x_2 \end{bmatrix} = \begin{bmatrix} 12 \\ 8 \end{bmatrix}$ | $x_1 = 2 x_2 =$<br>$\frac{8}{3}$ | $z = 40 \times 2 + 10 \times \frac{8}{3}$<br>$= 106,66$ |
| $x_1, x_3$ | $\begin{bmatrix} 2 & 1 \\ 2 & 0 \end{bmatrix} \begin{bmatrix} x_1 \\ x_3 \end{bmatrix} = \begin{bmatrix} 12 \\ 8 \end{bmatrix}$ | $x_1 = 4$<br>$x_3 = 4$           | $z = 40 \times 4 + 10 \times 0 = 160$                   |
| $x_1, x_4$ | $\begin{bmatrix} 2 & 0 \\ 2 & 1 \end{bmatrix} \begin{bmatrix} x_1 \\ x_4 \end{bmatrix} = \begin{bmatrix} 12 \\ 8 \end{bmatrix}$ | $x_1 = 6$<br>$x_4 = -4$          | Fora da região viável                                   |
| $x_2, x_3$ | $\begin{bmatrix} 3 & 1 \\ 1 & 0 \end{bmatrix} \begin{bmatrix} x_2 \\ x_3 \end{bmatrix} = \begin{bmatrix} 12 \\ 8 \end{bmatrix}$ | $x_2 = 8$<br>$x_3 = -12$         | Fora da região viável                                   |
| $x_2, x_4$ | $\begin{bmatrix} 3 & 0 \\ 1 & 1 \end{bmatrix} \begin{bmatrix} x_2 \\ x_4 \end{bmatrix} = \begin{bmatrix} 12 \\ 8 \end{bmatrix}$ | $x_2 = 4 x_4 =$<br>4             | $z = 40 \times 0 + 10 \times 4 = 40$                    |
| $x_3, x_4$ | $\begin{bmatrix} 1 & 0 \\ 0 & 1 \end{bmatrix} \begin{bmatrix} x_3 \\ x_4 \end{bmatrix} = \begin{bmatrix} 12 \\ 8 \end{bmatrix}$ | $x_3 = 12$<br>$x_4 = 8$          | $z = 40 \times 0 + 10 \times 0 = 0$                     |

**Tabela 8 -** Sistemas lineares resultantes para o modelo (2.13)

Fonte: Elaborada pelo autor

Observando a Tabela 8, uma vez que o objetivo consiste em maximizar o lucro na produção dos vasos, a produção deve ser de 4 vasos A e nenhum vaso B. Em outras palavras, o vértice ótimo é o  $(x, y) = (4, 0)$ , resultando em um lucro igual a R\$ 160.

Para exercícios com mais de três variáveis, propõe-se a utilização de *software*s para auxiliar o professor na resolução dos sistemas lineares. Porém, fica evidente o número de cálculos repetitivos, uma vez que o número de sistemas lineares cresce fatorialmente. Portanto, para  $n \geq 3$ , a proposta parece inviável algebricamente, sendo preciso recorrer a outros métodos mais elaborados, que é o caso do simplex.

## **CAPÍTULO III –** *SOFTWARE* **NO ENSINO DA GEOMETRIA**

### **3.1 O Geogebra**

O Geogebra é um aplicativo de matemática dinâmica que proporciona uma combinação entre conceitos da geometria analítica e da álgebra. Uma das primeiras aplicações do programa é na construção de pontos, retas, segmentos de retas, polígonos, etc. Ainda permite fazer a plotagem de gráficos de equações em duas dimensões e também lidar com vetores, derivar, integrar funções, encontrar raízes de equações e pontos extremos de uma função (HOHENWARTER; HOHENWARTER, 2009).

Por ser um programa didaticamente fácil e um *software* livre, que pode ser usado nos sistemas operacionais *Windows* e *Linux*, tem-se no Geogebra uma ferramenta importante para auxiliar nas aulas do ensino médio. Por esse motivo, foi escolhido para propiciar o ensino da programação linear, juntamente com a geometria analítica. O primeiro passo é apresentar este programa e sua linha de comandos.

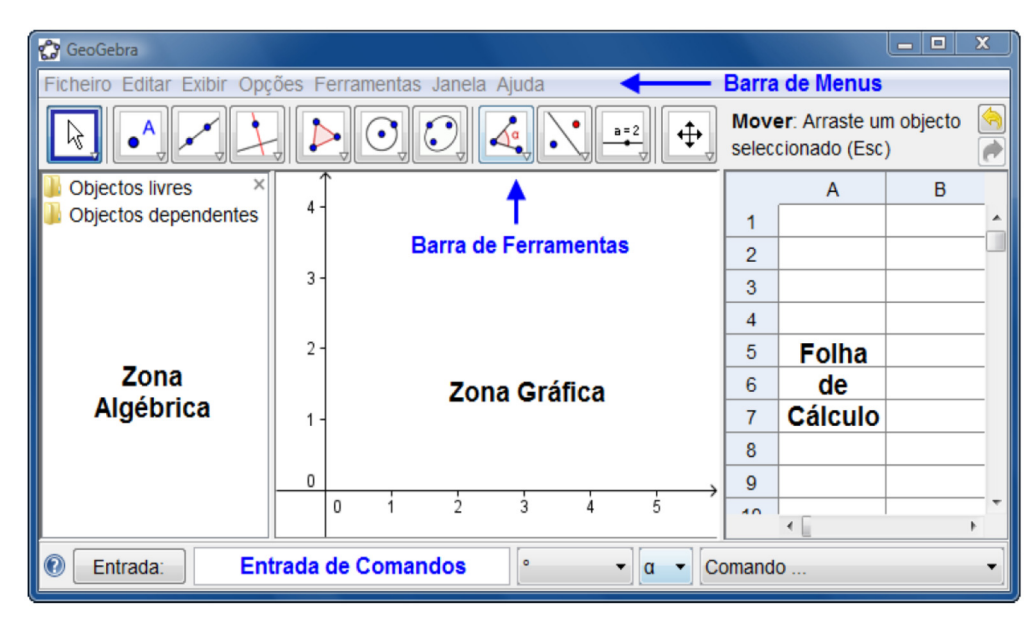

**Figura 22 -** *Layout* do *software* Geogebra Fonte: Hohenwarter e Hohenwarter (2009, p. 6)

Na zona gráfica estão disponíveis ferramentas para construções geométricas, bastando apenas selecionar o desejado. Para cada item, há um conjunto de subitens similares que também podem ser acessados. Cada objeto criado na zona gráfica tem uma representação na zona algébrica.

Na zona algébrica é possível inserir equação e funções diretamente, utilizando, para isso, a entrada de comandos. Se for uma função, o Geogebra plota automaticamente o seu gráfico em duas dimensões na zona gráfica. Na zona algébrica, os objetos podem ser organizados em duas classes: os objetos livres e os dependentes, que são criados a partir de objetos já existentes. Na folha de cálculo, cada célula possui um nome específico que permite identificá-la, podendo inserir nessas células qualquer tipo de objeto matemático.

No trabalho proposto, para tratar da programação linear e nela encontrar as regiões viáveis, o aluno necessita apenas escrever, na entrada de comandos, as inequações e o Geogebra plota cada uma delas, apresentando a região viável.

#### **3.1 Aplicação do** *Software* **Geogebra**

No trabalho proposto, como o aluno precisa lidar com a região viável relacionada ao modelo de programação linear, faz-se necessário usar a entrada de comandos. Por meio dela, o aluno escreve cada uma das inequações (das respectivas restrições) e o Geogebra cria a ilustração na zona gráfica.

Visando auxiliar o aluno no trabalho com o Geogebra, o professor pode tomar qualquer modelo com duas variáveis de decisão, uma vez que a representação ocorrerá no plano cartesiano. A primeira observação é a troca das variáveis  $x_1$  por  $x$  e  $x_2$  por  $y$  caso o modelo assim esteja representado, uma vez que essa troca facilitará o entendimento do aluno. Vale destacar que no decorrer da educação básica os professores geralmente usam as variáveis  $x e$ '. Diante disso, considere o seguinte modelo de programação linear:

$$
Maximize x = 20x + 24y
$$
  
\n
$$
Subject to a: \begin{cases} 3x + 6y \le 60 \\ 4x + 2y \le 32 \\ x \ge 0 \\ y \ge 0 \end{cases}
$$
 (3.1)

Para desenhar a região viável, o aluno faz a inserção de cada uma das restrições usando a entrada de comandos. A Figura 23 traz a região associada a cada inequação do modelo (3.1), sendo a região viável obtida por meio da interseção entre a região de cada inequação.

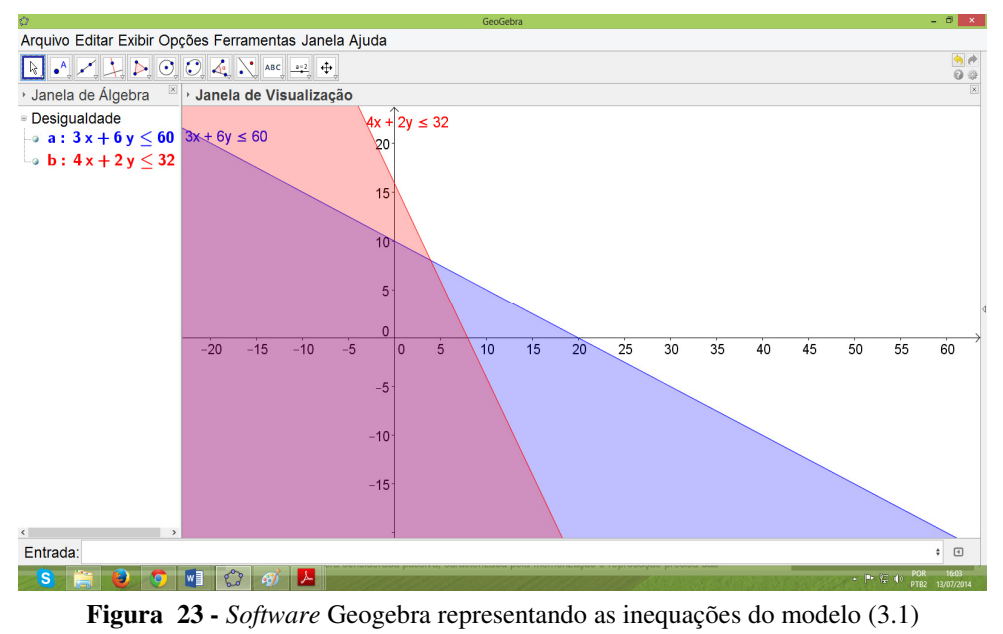

Fonte: Elaborada pelo autor

O próximo passo consiste em encontrar os pontos extremos da região viável. Para tanto, é preciso ir à barra de ferramentas do Geogebra e selecionar o botão que permite inserir pontos na zona gráfica. A ideia é que o aluno marque os pontos justamente nos extremos da região viável e, então, torna-se simples obter as coordenadas de cada um deles. Na Figura 24 está ilustrado o botão "Ponto", que o aluno precisa clicar para, em seguida, inseri-lo no respectivo local da zona gráfica associado aos vértices extremos (pontos A, B, C e D).

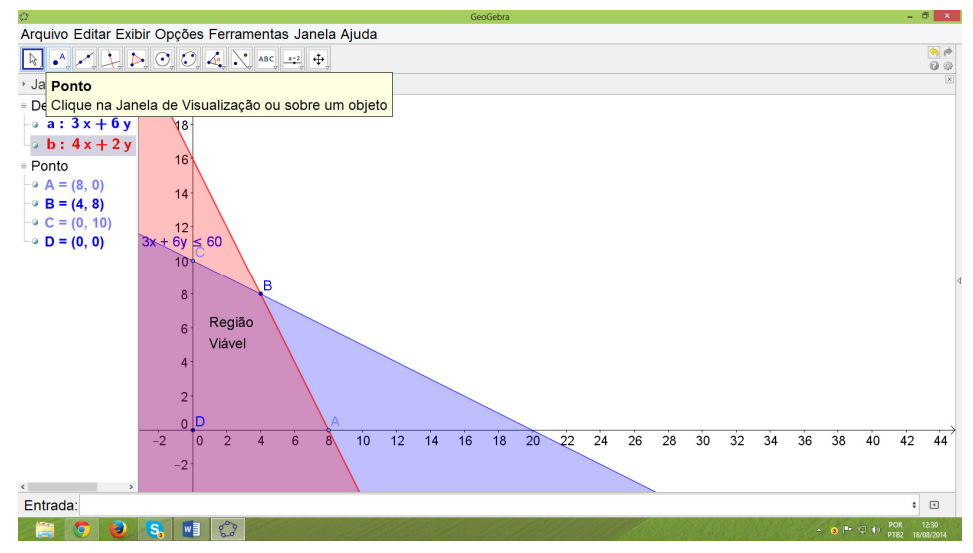

**Figura 24 -** *Software* Geogebra para encontrar os pontos extremos do modelo (3.1) Fonte: Elaborada pelo autor

Assim, com os pontos extremos, pode-se utilizar a substituição de pontos na função objetivo. No Geogebra, faz-se a utilização da planilha, que é acessada pelo botão exibir, conforme ilustra a Figura 25.

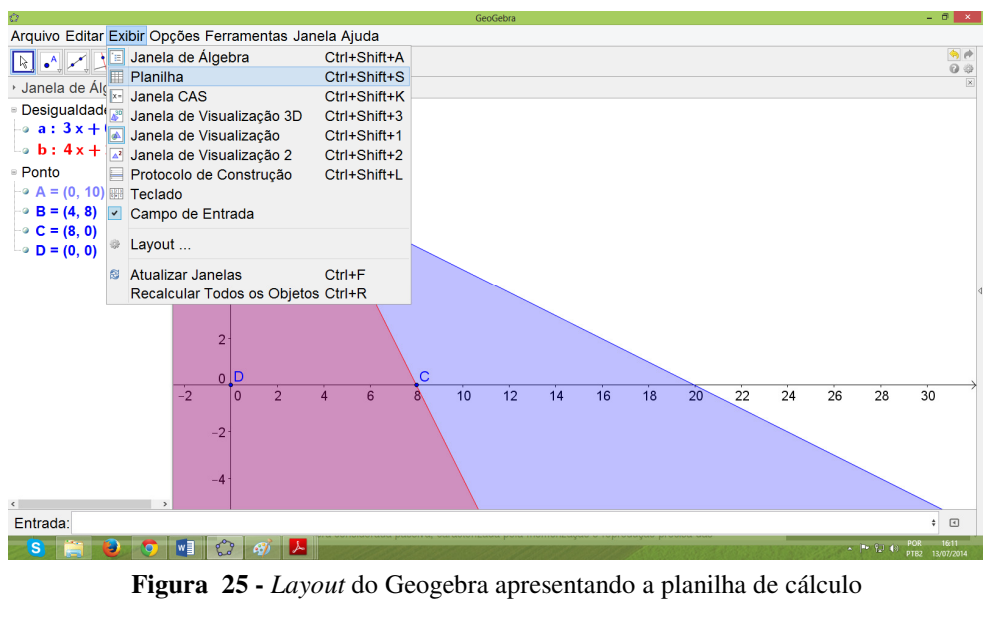

Fonte: Elaborada pelo autor

Ao acessar a planilha de cálculos, deve-se proceder com a substituição dos pontos encontrados na função objetivo. Para cada ponto, tem-se seu valor na função objetivo de acordo com a Figura 26.

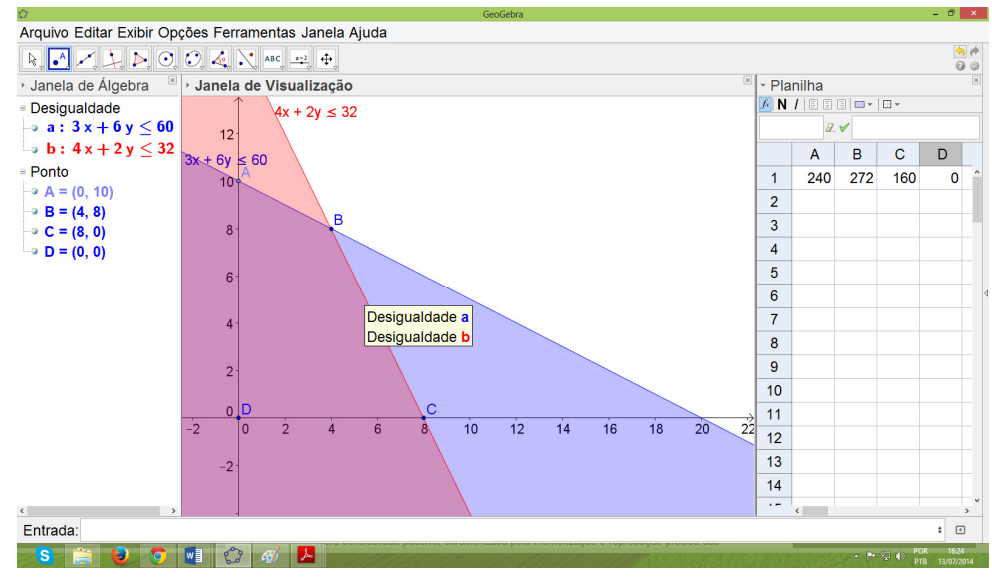

**Figura 26 -** *Layout* de Geogebra mostrando o valor da função objetivo para o modelo (3.1) Fonte: Elaborada pelo autor

Como o objetivo do modelo (3.1) é maximização, a solução ótima consiste no vértice de coordenadas  $(x, y) = (4, 8)$ , que é representada pelo ponto B. Observe na Figura 26 que o valor da função objetivo nesse ponto é igual 272, que é o máximo entre os demais.

Outra alternativa para obter a solução ótima do problema por meio do Geogebra é utilizando a função de "Controle Deslizante". Um botão que está disponível no menu de ferramentas (veja a Figura 27), em que o aluno pode inserir a função objetivo e variar seu valor de forma a desenhar as respectivas curvas de nível até atingir um vértice extremo.

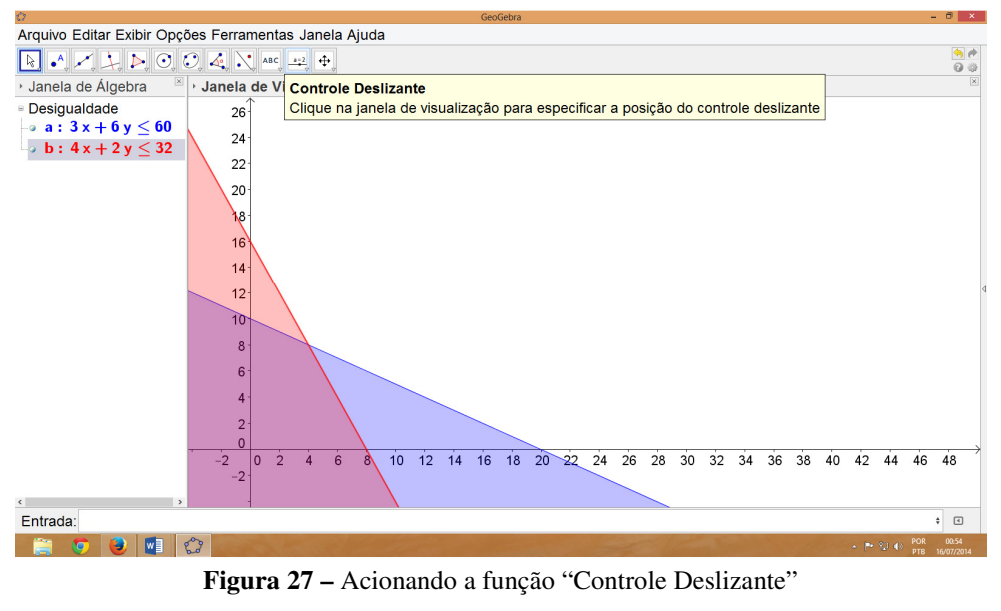

Fonte: Elaborada pelo autor

Ao clicar sobre o botão do "Controle Deslizante", surge uma janela de ajuste, apresentada na Figura 28, em que se deve escolher entre valores mínimos e máximos de variação do parâmetro. Observa-se que foi colocado o nome do controle igual a *z* e atribuiu-se valor mínimo igual a zero, valor máximo igual a 100 e incremento de 0.1.

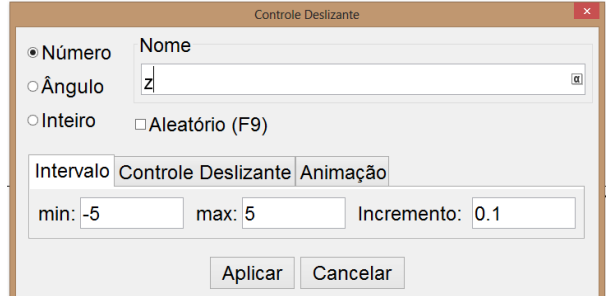

**Figura 28 –** Janela de ajuste do "Controle Deslizante" no Geogebra Fonte: Elaborada pelo autor

 Ao finalizar o preenchimento da janela de ajusta do "Controle Deslizante", o aluno deve escrever a função objetivo na linha de comando, igualando a função objetivo ao nome do parâmetro informado na janela de ajuste. A Figura 29 traz mais detalhes.

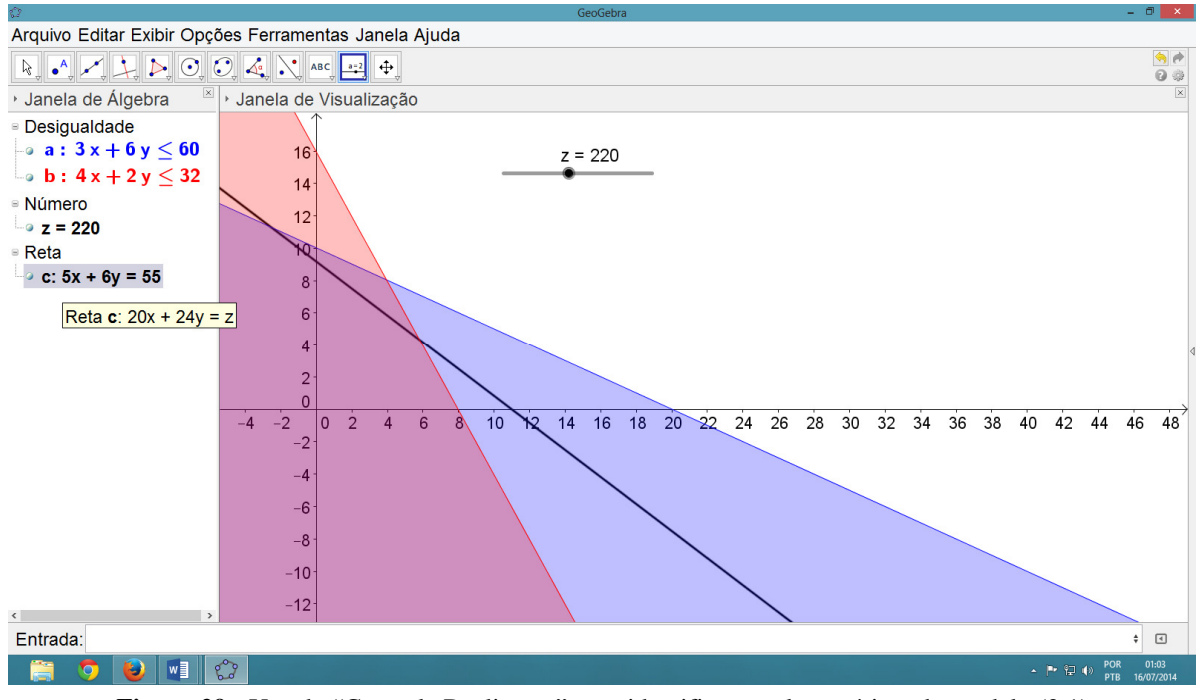

**Figura 29 -** Uso do "Controle Deslizante" para identificar a solução ótima do modelo (3.1) Fonte: Elaborada pelo autor

 Conforme se modifica o "Controle Deslizante", ocorre o movimento da reta da função objetivo (está representada na cor preta na Figura 29). A solução ótima é o ponto da região viável onde a função objetivo assume maior valor, uma vez que o problema no modelo (3.1) é de maximização. Observa-se que o ponto procurado é o ponto B de coordenadas (4, 8), que substituído na função objetivo resulta no valor de 272.

#### **3.2 Extensão do Conceito: Problema de Três Dimensões**

 Nesta seção abordamos problemas de programação linear com três variáveis de decisão, que também podem ser resolvidos por meio do Geogebra 5.0 *Beta Release*. Assim, para resolver tais problemas, tem-se a região viável representada no espaço tridimensional. Parte-se para o uso do Geogebra por meio do seguinte modelo de programação linear, a saber:

$$
\text{Sujeito a: } \begin{cases} x + 2y + z \le 6 & (1) \\ 4x + y + 2z \le 8 & (2) \\ x \ge 0, y \ge 0, z \ge 0 \end{cases} \tag{3.2}
$$

Existem três variáveis no modelo (3.2), portanto a região viável é uma figura em três dimensões. Para a visualização da região viável, busca-se, inicialmente, a intersecção entre as restrições e os eixos. Na primeira restrição, tem-se os pontos A(6, 0, 0), B(0, 3, 0) e C(0, 0, 6), que são obtidos anulando-se duas a duas as variáveis, e na segunda restrição, tem-se D(2, 0, 0), E(0, 8, 0) e F(0, 0, 4). Em seguida, insere-se os pontos no Geogebra usando a linha de comandos (veja a Figura 30) e, com a função polígono, faz-se o desenho de cada uma dos planos conforme ilustra a Figura 31.

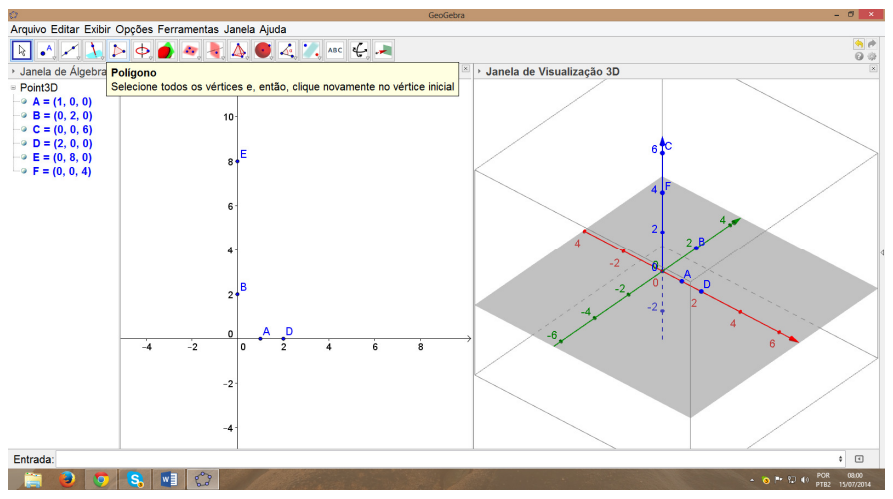

**Figura 30 -** Inserção de pontos para as restrições do modelo (3.2)

Fonte: Elaborada pelo autor

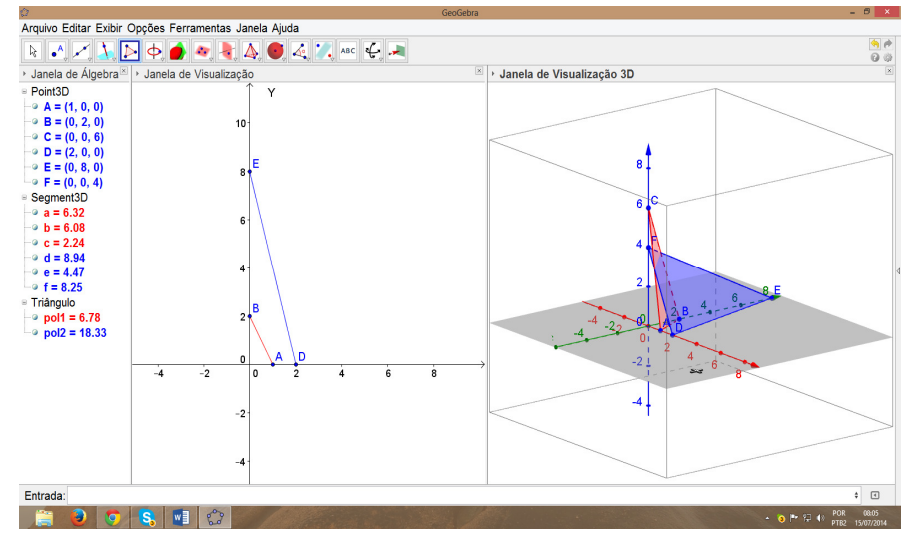

**Figura 31 -** Uso da função polígono para representar as restrições do modelo (3.1) Fonte: Elaborada pelo autor

As regiões no espaço que delimitam as restrições estão representadas nas Figuras 32 e 33. Note que apenas o primeiro octante é considerado, uma vez que as variáveis possuem domínio não-negativo.

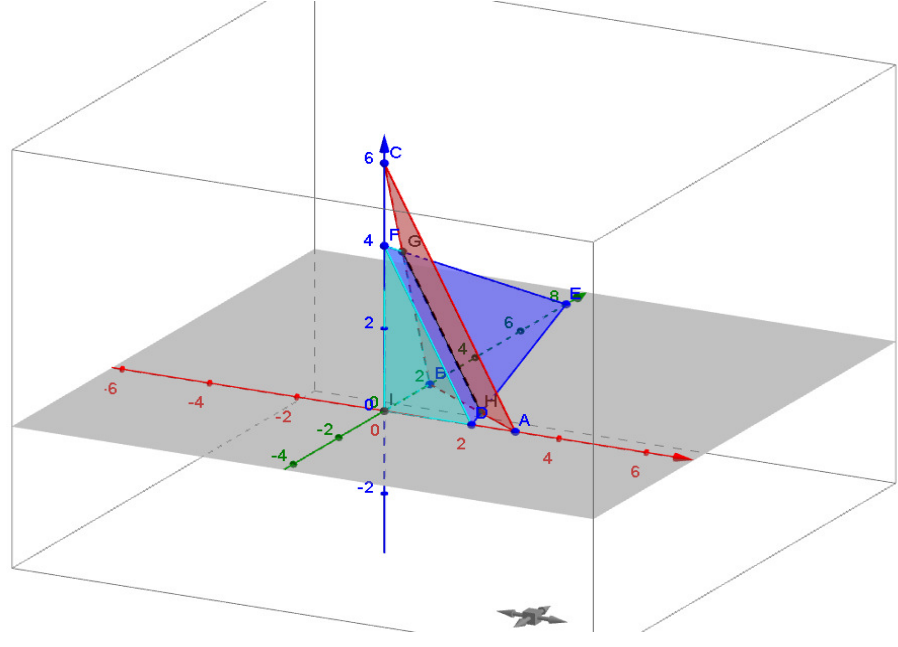

**Figura 32 -** Representação da região formada pelas restrições do modelo (3.2 ) Fonte: Elaborada pelo autor

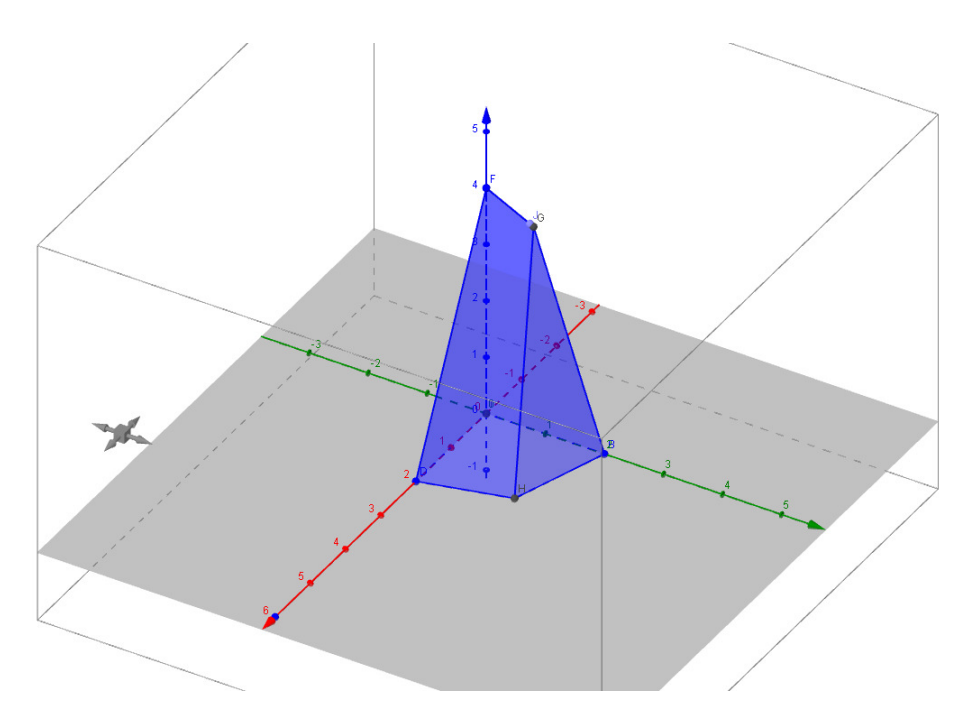

**Figura 33 -** Região viável do modelo (3.2) formada pela intersecção dos dois planos Fonte: Elaborada pelo autor

Após obter a região viável do modelo (3.2), parte-se para a determinação dos pontos extremos. Neste caso, resta determinar apenas os pontos G e H. Em seguida, usando a linha de comando, insere-se a função objetivo atribuindo diferentes valores a ela, com o intuito de formar distintas curvas de nível (similar ao caso com duas variáveis). As curvas de nível correspondem a planos paralelos e o objetivo é encontrar o plano que traz o máximo valor para o problema. A Figura 34 mostra na cor azul os diferentes planos (curvas de nível) para a função objetivo. Mais detalhes é dado na Figura 35, em que é possível perceber que o ponto extremo para a função é o G.

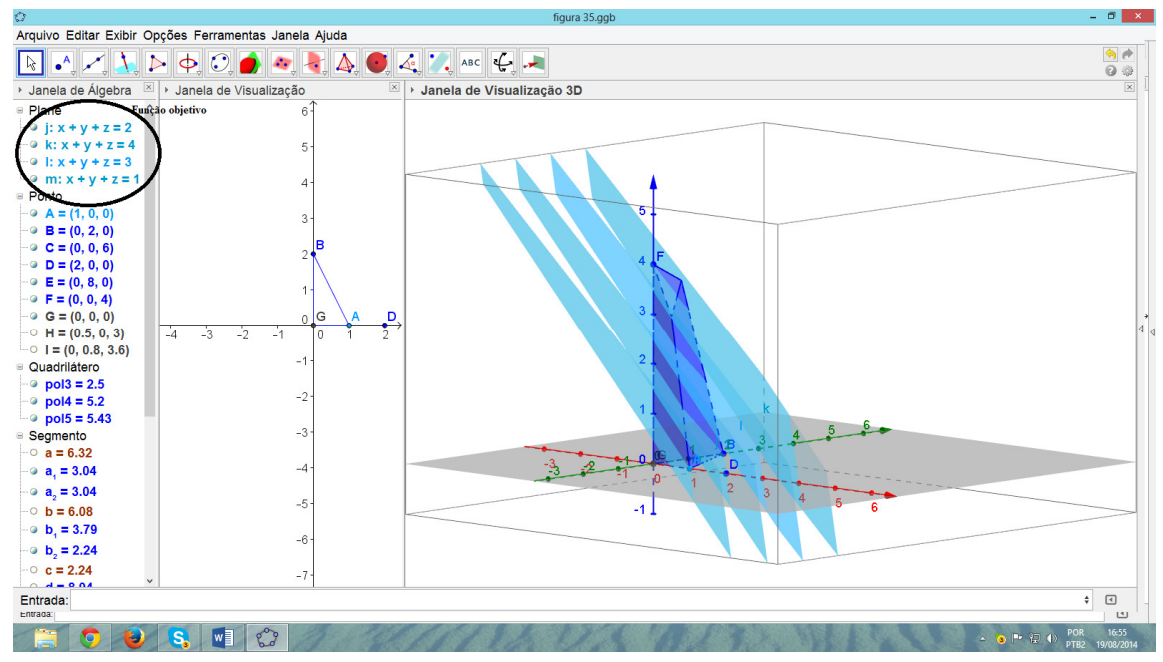

**Figura 34 -** Coordenadas dos pontos extremos do modelo (3.2)

Fonte: Elaborada pelo autor

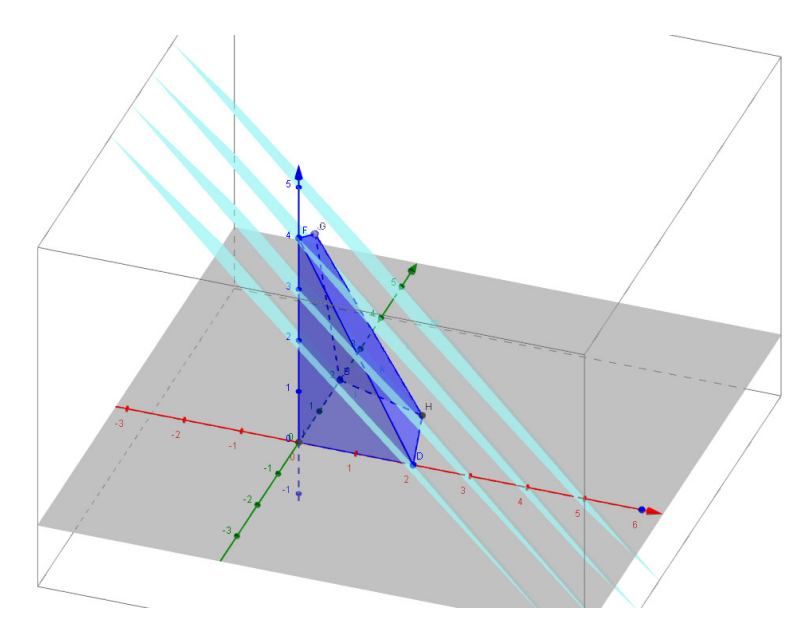

**Figura 35 -** Representação da função objetivo na região viável do modelo (3.2) Fonte: Elaborada pelo autor

Com o intuito de descobrir o valor da função objetivo no ponto G(0; 0,8; 3,6), faz-se a substituição na função objetivo e obtém-se o valor *z=4,4*. Observa-se que a teoria para resolver problemas de três variáveis continua a mesmo, ou seja, o ponto de solução ótima continua sendo em um dos vértices da região viável.

 Outro exemplo é ilustrado para mostrar as facilidades do Geogebra na resolução de modelos com três variáveis de decisão. Para tanto, seja o seguinte problema de programação linear:

Maximizar z = 2x + 4y + 5z  
Sujeito a: 
$$
\begin{cases} x + 2y + z \le 12 \\ x + 2y + 5z \le 30 \\ x \ge 0, y \ge 0, z \ge 0 \end{cases}
$$
 (1)  
(3.3)

Seguindo os passos anteriores, o primeiro passo consiste em obter os pontos de intersecção de cada restrição com os eixos do sistema. Logo, obtém-se os pontos A, B, F, G, H e I, conforme ilustra a Figura 36.

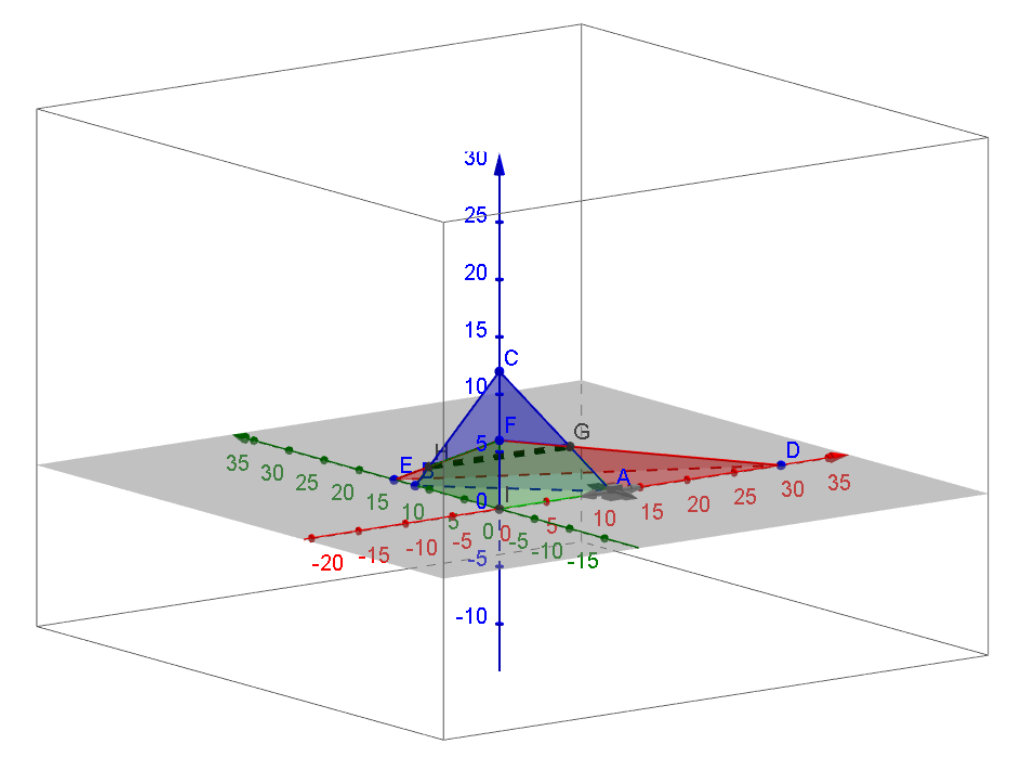

**Figura 36 -** Região formada pelas restrições do modelo (3.3) Fonte: Elaborada pelo autor

Ao delimitar a região viável do modelo (3.3), parte-se para a inserção das curvas de nível associadas aos diferentes valores de função objetivo, segundo apontado na Figura 37 e, com mais detalhes, na Figura 38.

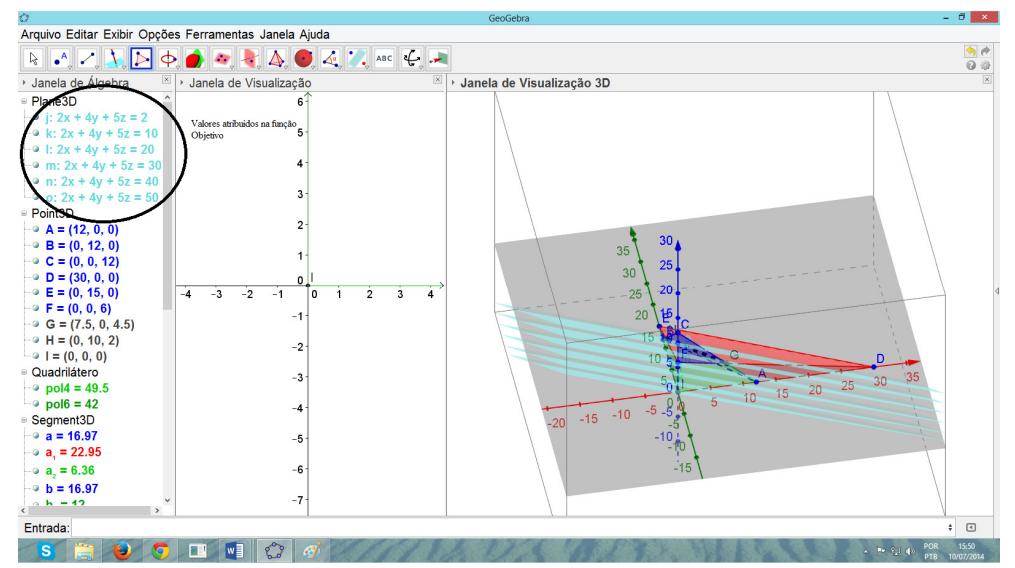

**Figura 37 -** Visualização das curvas de nível para a função objetivo do modelo (3.3) Fonte: Elaborada pelo autor

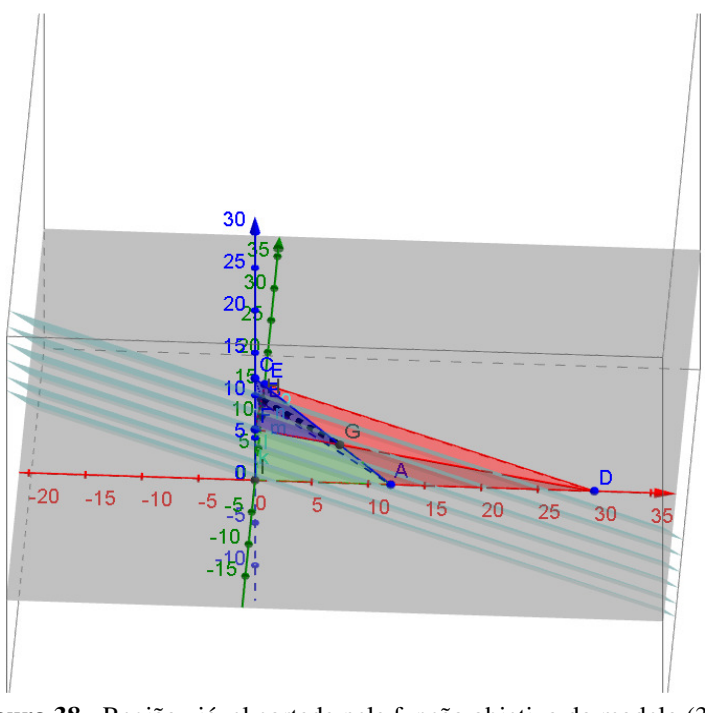

**Figura 38 -** Região viável cortada pela função objetivo do modelo (3.3) Fonte: Elaborada pelo autor

Como a função objetivo do modelo (3.3) é de maximização, o ponto G(7,5; 0,4; 5) corresponde ao ponto extremo em que a função objetivo atinge seu máximo valor. Então, este ponto corresponde a solução ótima para o modelo, tal que o valor objetivo é igual a *z = 37,5*.

### **CONSIDERAÇÕES FINAIS**

Por meio do presente trabalho foi possível verificar que a geometria passou e está passando por transformações na forma, nos conteúdos e na metodologia de ensino. O professor precisa ficar atento a tais transformações e, nesse limiar, ser capaz de fornecer ao aluno um ensino-aprendizado mais adequado à realidade atual. Nesse contexto, a inserção de situaçõesproblemas contextualizadas se torna muito importante, sendo este o propósito da programação linear dentro do ensino médio.

A programação linear, trabalhada com duas ou três variáveis, permite que o aluno tenha uma relação contextualizada com a geometria analítica, uma vez que se trabalha a partir de situações-problemas retirados do cotidiano do aluno e, a partir disso, aplicam-se os conhecimentos geométricos, como foi visto no capítulo dois. Há ainda o uso do *software* matemático, Geogebra, ficando mais evidente as potencialidades para se trabalhar com os alunos usando diferentes técnicas e abordagens de ensino. A pesquisa realizada procura colocar de forma clara que a programação linear pode (e deve) ser ensinada no ensino médio, ainda mais, quando se usa um *software* matemático como sustentação metodológica.

Como proposta para trabalhos futuros, destaca-se a inserção desta proposta de abordagem da geometria analítica no ensino médio. O objetivo é abordar, de maneira contextualizada, a geometria em conjunto com os problemas da programação linear. Logo, o professor busca modificar a sua prática pedagógica, tornando a aula mais atrativa ao usar exemplos do dia a dia do aluno e adotando a tecnologia como suporte para o ensino. Outra proposta consiste em trabalhar com o método simplex no ensino médio, porém, esta não deve ser uma tarefa trivial, uma vez que o currículo atual não deixa margens para a inserção de novos conteúdos de forma direta. Talvez seja preciso repensar o currículo atual e, então, inserir novos temas que, de fato, permitam trabalhar a geometria e a própria matemática de forma contextualizada.

# **REFERÊNCIAS BIBLIOGRÁFICAS**

ALMEIDA, R. C. **O teorema fundamental da programação linear e modelagem matemática no ensino médio.** 2011. 130f. Dissertação de Mestrado, Mestrado Profissional em Matemática em Rede Nacional, Universidade Federal de São João Del Rei, São João Del Rei, 2011.

ANDRADE, E. L. **Introdução à Pesquisa Operacional**. Rio de Janeiro: LTC, 2009.

ARENALES, M., *et al*. **Pesquisa Operacional**. 8 reimpressão. Rio de Janeiro: Campus, 2007.

BASSANEZI, R. C. **Ensino-aprendizagem com Modelagem Matemática: Uma nova estratégia**. São Paulo: Contexto, 2011.

BRASIL, Ministério da Educação. **PCN + Ensino Médio: Orientações educacionais complementares aos parâmetros curriculares nacionais**. Ciências da Natureza, Matemática e suas Tecnologias. Brasília: MEC, 2006.

DANTE, L. R. **Coleção: Novo Ensino Médio**. São Paulo: Ática, 2005.

DANTZIG, G. B. **Linear Programming and Extensions**. Princeton: Princeton University Press, 1963.

DEWEY, J. **Vida e Educação.** Tradução Anízio Teixeira. 6 ed. São Paulo: Melhoramentos, 1967.

FREITAS, E. **Pesquisa Operacional**. Material sobre pesquisa operacional. 2011. 28f. Disponível em: https://sites.google.com/site/profaelizabethfreitas/pesquisa-operacional. Acesso em 02 de julho 2014.

HILLIER, F. S; LIEBERMAN, G. J. **Introdução à pesquisa operacional**. 9 ed. Porto Alegre: AMGH, 2013.

HOHENWARTER, M; HOHENWARTER, J. **Ajuda Geogebra: Manual Oficial da Versão 3.2.** 2009. 97f. Disponível em: http://www.geogebra.org/help/docupt\_PT.pdf. Acesso em 07 de julho de 2014.

KLINE, M. **O Fracasso da Matemática Moderna**. São Paulo: Editora IBRASA, 1988.

LORENZATO, S. Por que não ensinar Geometria?. **Revista da Sociedade Brasileira de Educação Matemática.** São Paulo, ano III, nº 4, p. 3–13, 1995.

MELO, J. N. B**. Uma Proposta de ensino e Aprendizagem de Programação Linear no Ensino Médio.** 2012. 124f. Dissertação de Mestrado, Mestrado Profissional em Matemática em Rede Nacional, Universidade Federal do Rio Grande do Sul, Porto Alegre, 2012.

MIORIM, M. A. **Introdução a História da Matemática**. São Paulo: Atual, 1998.

MOREIRA, D. A. **Pesquisa Operacional: Curso Introdutório**. São Paulo: Thomson Learning, 2007.

NETTO, S. P. **Pensar Matemática: Para o ensino Fundamental**. São Paulo: Scipione, 2000.

PANAVELLO, R. M. O abandono do ensino de geometria no Brasil: causas e consequências. **Revista Zetetiké**, Campinas, ano I, nº 1, março, 1989.

PASSOS, A. N. **Estudos em Programação Linear**. 2009.169f. Dissertação de Mestrado, Mestrado Profissional em Matemática em Rede Nacional, Universidade Estadual de Campinas, Campinas, 2009.

PASSOS, E. J. P. F. **Programação Linear como Instrumento da Pesquisa Operacional**. São Paulo: Atlas, 2008.

PRADO, D. S. do. Programação Linear. **Tecnologia e Serviços**, volume 1,5 ed. Nova Lima, MG: Editora INDG Tecnologia e Serviços LTDA, 2007.

POI, T. M. **O Ensino de Geometria Através da Expressão Gráfica no Currículo e Formação Acadêmica do Professor de Matemática**. 2010. Trabalho de conclusão de curso (Licenciatura em Matemática), Universidade Federal do Paraná – UFPR, Curitiba, 2010.

REIS, G. L.; SILVA, V. V. **Geometria Analítica**. 2 ed. Rio de Janeiro: LTC, 1996.

SANTOS, J. M. **Programação Linear: Uma Aplicação possível no Ensino Médio**. 2013. 44f. Dissertação de Mestrado, Mestrado Profissional em Matemática em Rede Nacional, Universidade Federal da Bahia, Bahia, 2013.

SILVA, K. **Modelagem Matemática com Programação Linear: uma proposta de trabalho no Ensino Médio**. 2013. 107f. Dissertação de Mestrado, Mestrado Profissional em Matemática em Rede Nacional, Universidade Estadual do Sudeste da Bahia, Vitória da Conquista, 2013.

SILVA, C. X.; BARRETO FILHO, B*.* **Matemática aula por aula**. Vol. Único. São Paulo: FTD, 2000.

SILVA, E. M., *et al*. **Pesquisa Operacional, para os Cursos de Administração e Engenharia**. 4a ed. São Paulo: Atlas, 2010.

SOARES, L. J. **Sobre o Ensino da Matemática**. Pelotas: Educat, 2001.

TAHA, H. A. **Pesquisa Operacional**. 8 ed. São Paulo: Pearson Prentice Hall, 2008.

YOSHIDA, L. K. **Programação Linear, Métodos Quantitativos**. São Paulo: Editora Atual LTDA, 1987.

#### **ANEXO I**

Dado três pontos  $A(x_1, y_1)$ ,  $B(x_2, y_2)$  e  $C(x_3, y_3)$ , eles estão alinhados, ou seja, pertencem a uma reta  $r$  se, e somente se, o determinante da matriz formada pelas retas coordenadas dos pontos for nulo.

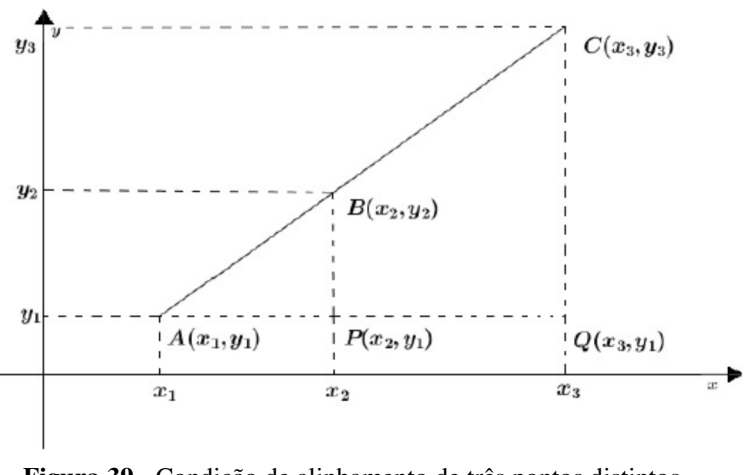

**Figura 39 -** Condição de alinhamento de três pontos distintos Fonte: Elaborado pelo autor

Observando a Figura 39, nota-se que o triângulo ∆ 24b e o triângulo ∆ 26c são semelhantes, pois apresentam todos os ângulos iguais e seus lados são proporcionais, tal que admite uma constante de proporcionalidade. Com isso, tem-se:

$$
\frac{AP}{AQ} = \frac{PB}{cQ} = \frac{AB}{AC}
$$
(A.1)

Substituindo a medida dos lados, chega-se em:

$$
\frac{x_2 - x_1}{x_3 - x_1} = \frac{y_2 - y_1}{y_3 - y_1} \tag{A.2}
$$

Fazendo as multiplicações necessárias, tem-se:

$$
(x_3 - x_1) \cdot (y_2 - y_1) = (y_3 - y_1) \cdot (x_2 - x_1) \tag{A.3}
$$

que fornece

$$
x_3y_2 + x_1y_1 + x_2y_1 + x_1y_3 - x_1y_2 - x_3y_1 - x_2y_3 - x_1y_1 = 0
$$
 (A.4)

O determinante da matriz:

$$
\begin{vmatrix} x_1 & y_1 & 1 \ x_2 & y_2 & 1 \ x_3 & y_3 & 1 \end{vmatrix} = 0
$$
\n(A.5)

também fornece a mesma expressão na eq. (A.3). Logo, a condição de alinhamento de três pontos distintos,  $A(x_1, y_1), B(x_2, y_2)$  e  $C(x_3, y_3)$ , é que o determinante da matriz seja nulo.